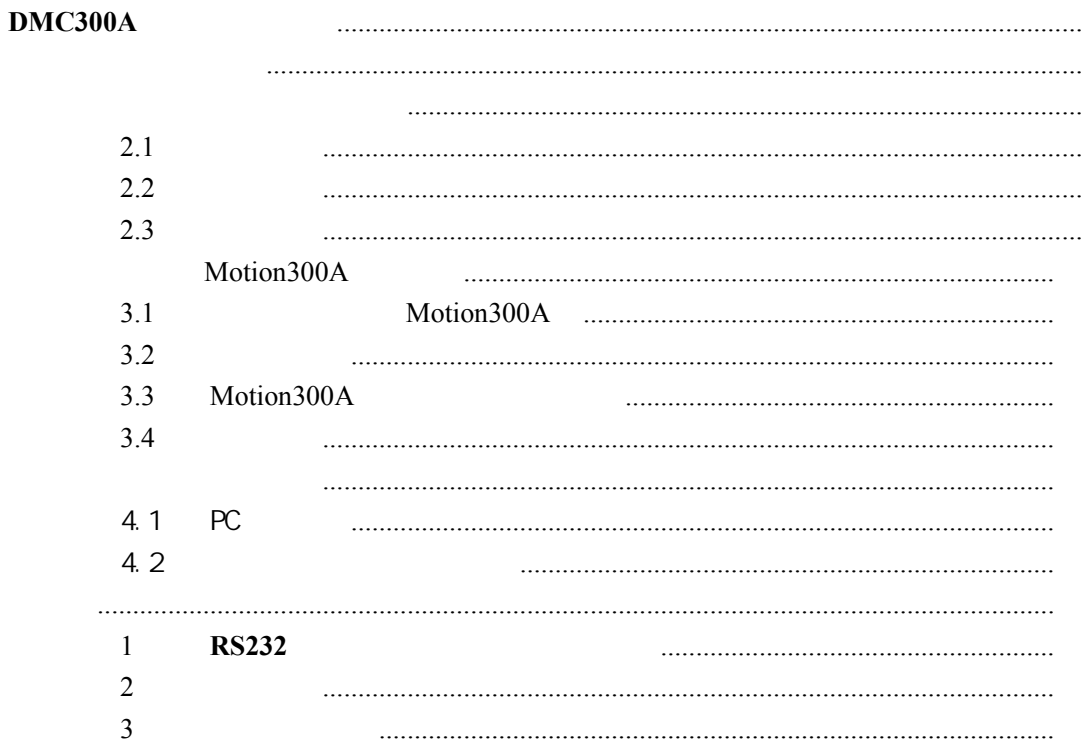

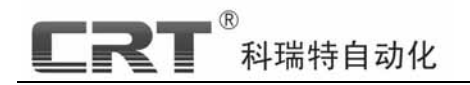

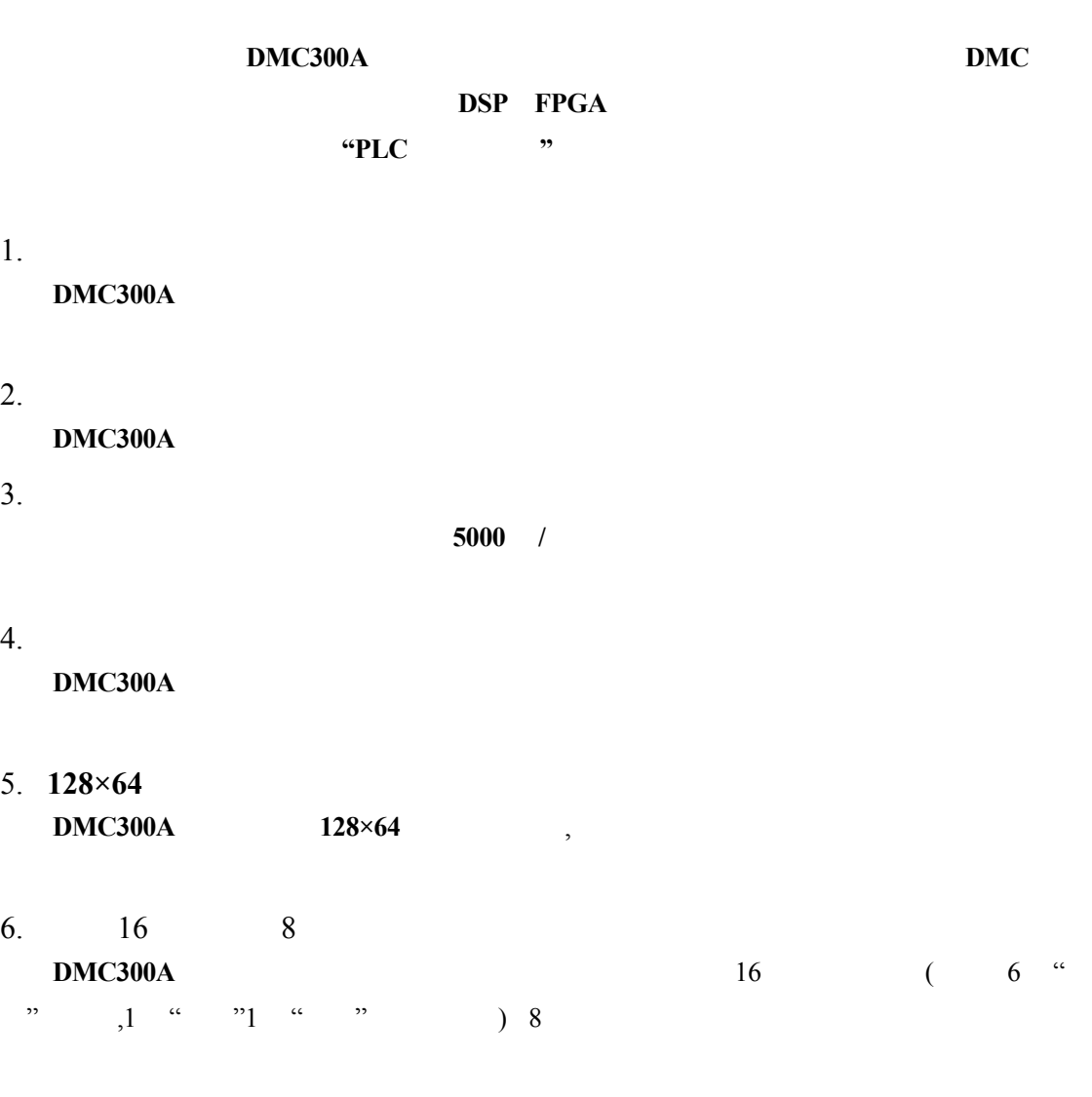

 $7.$ 

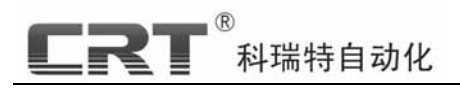

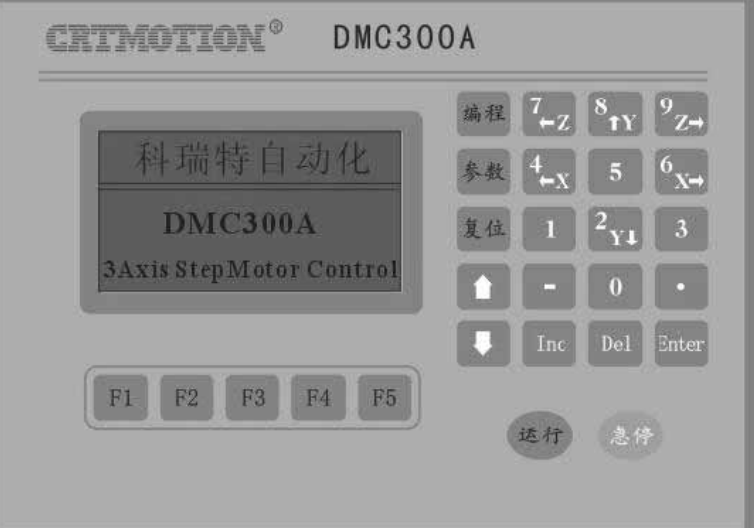

1-1 DMC300A

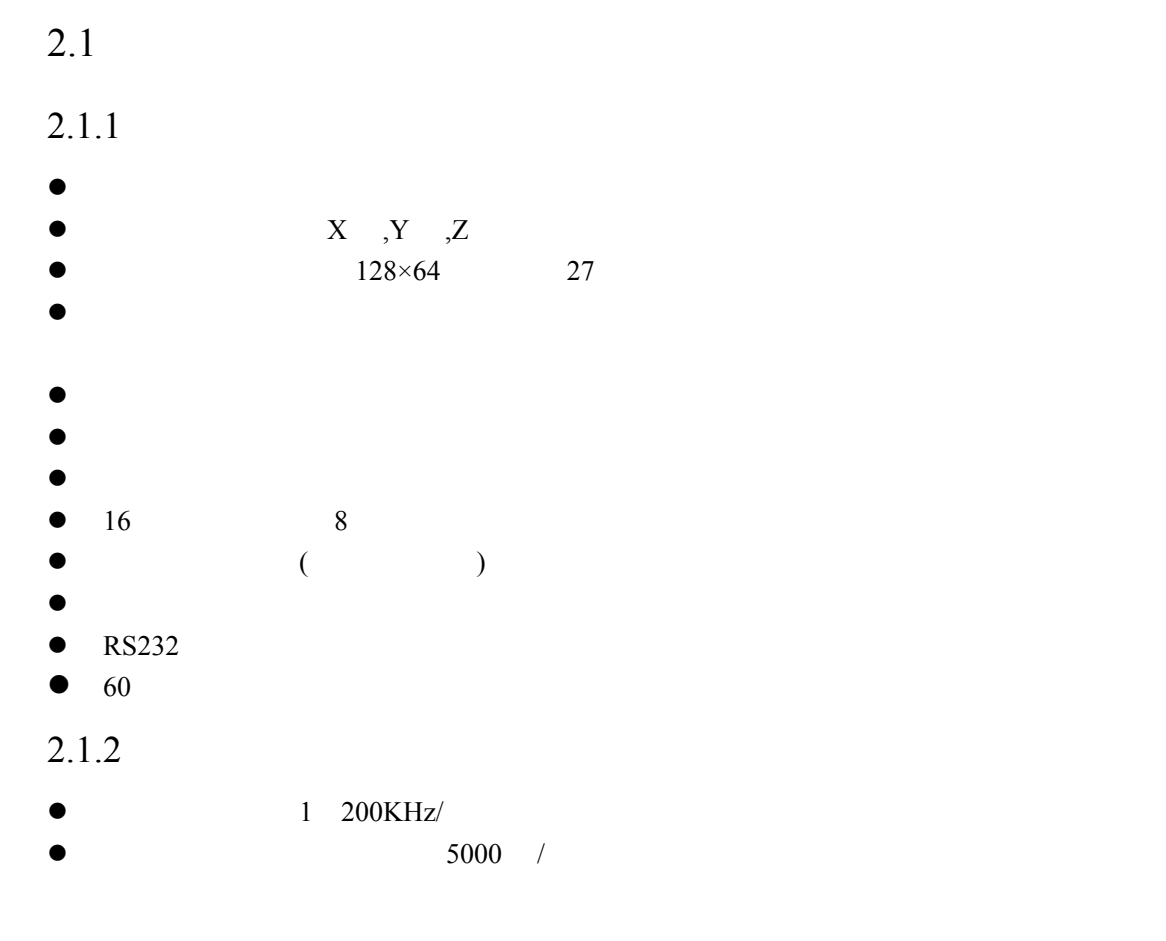

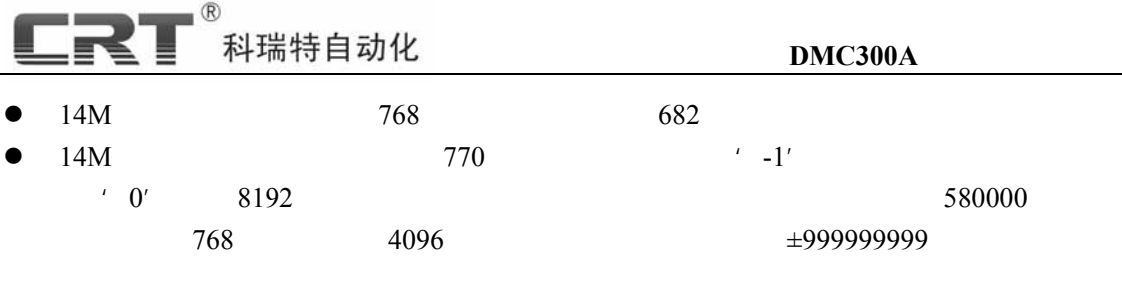

### $2.1.3$

**DC 24V** 

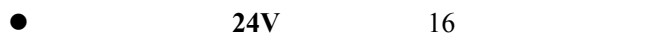

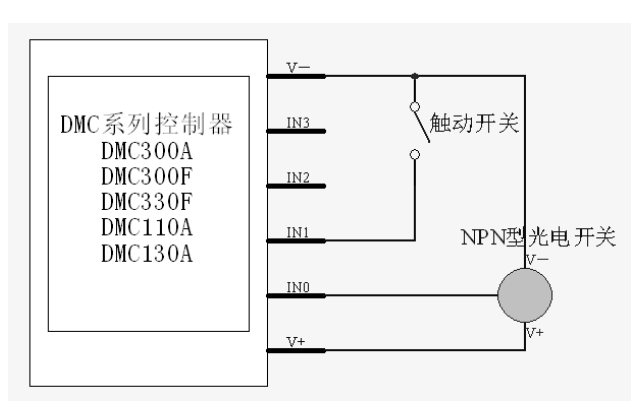

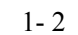

 $\bullet$  **150mA/24V** (8 )

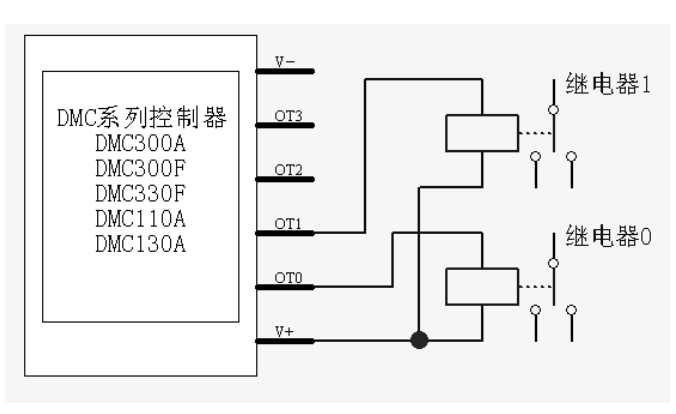

 $1 - 3$ 

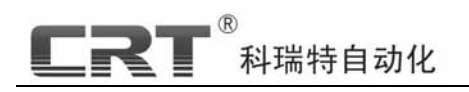

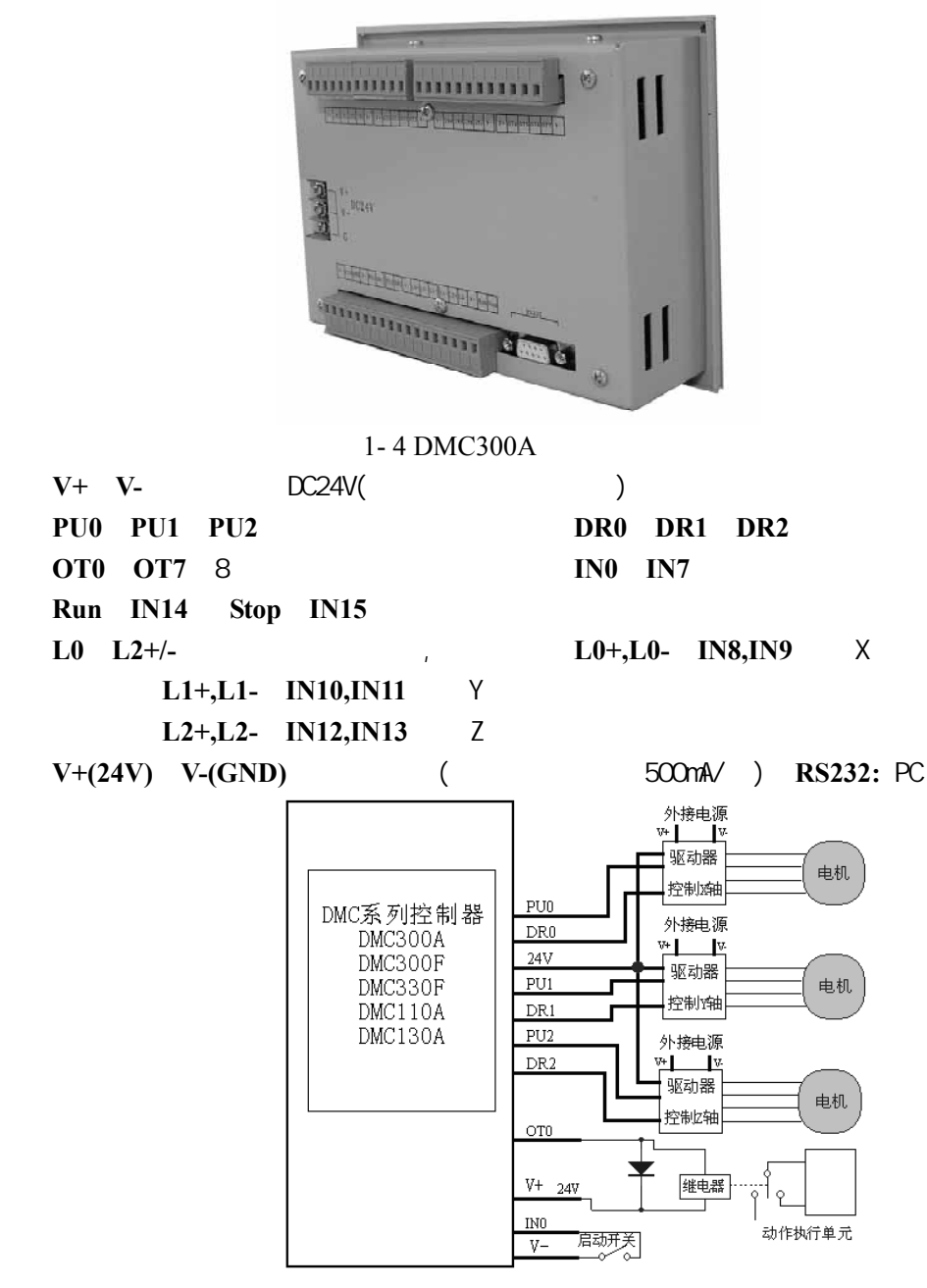

 $1-5$  DMC

**(**注**:**本控制器脉冲、方向信号内部已做限流处理,故连接驱动器时不用外接限流电阻**)** 

**-** 4 **-** 

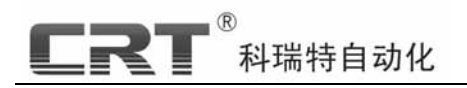

 $2.1.5$ 

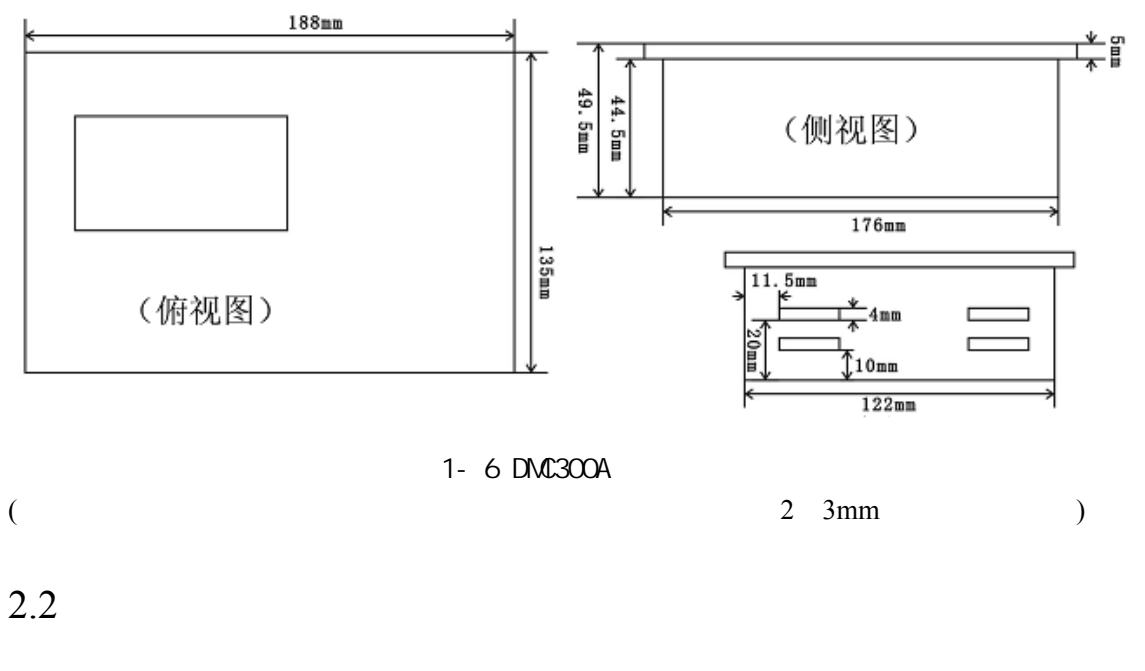

 $2.2.1$ 

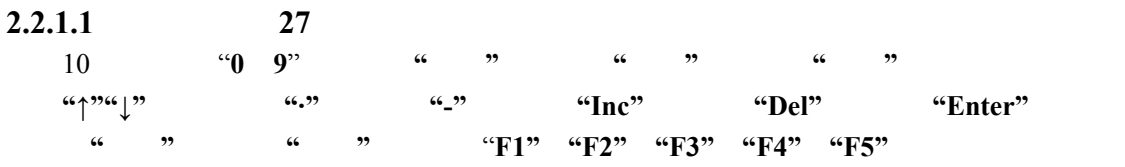

 $\overline{\mathcal{E}}$ 

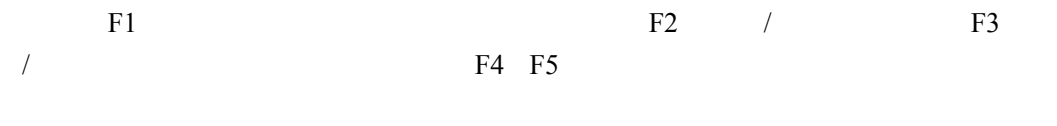

**-** 5 **-** 

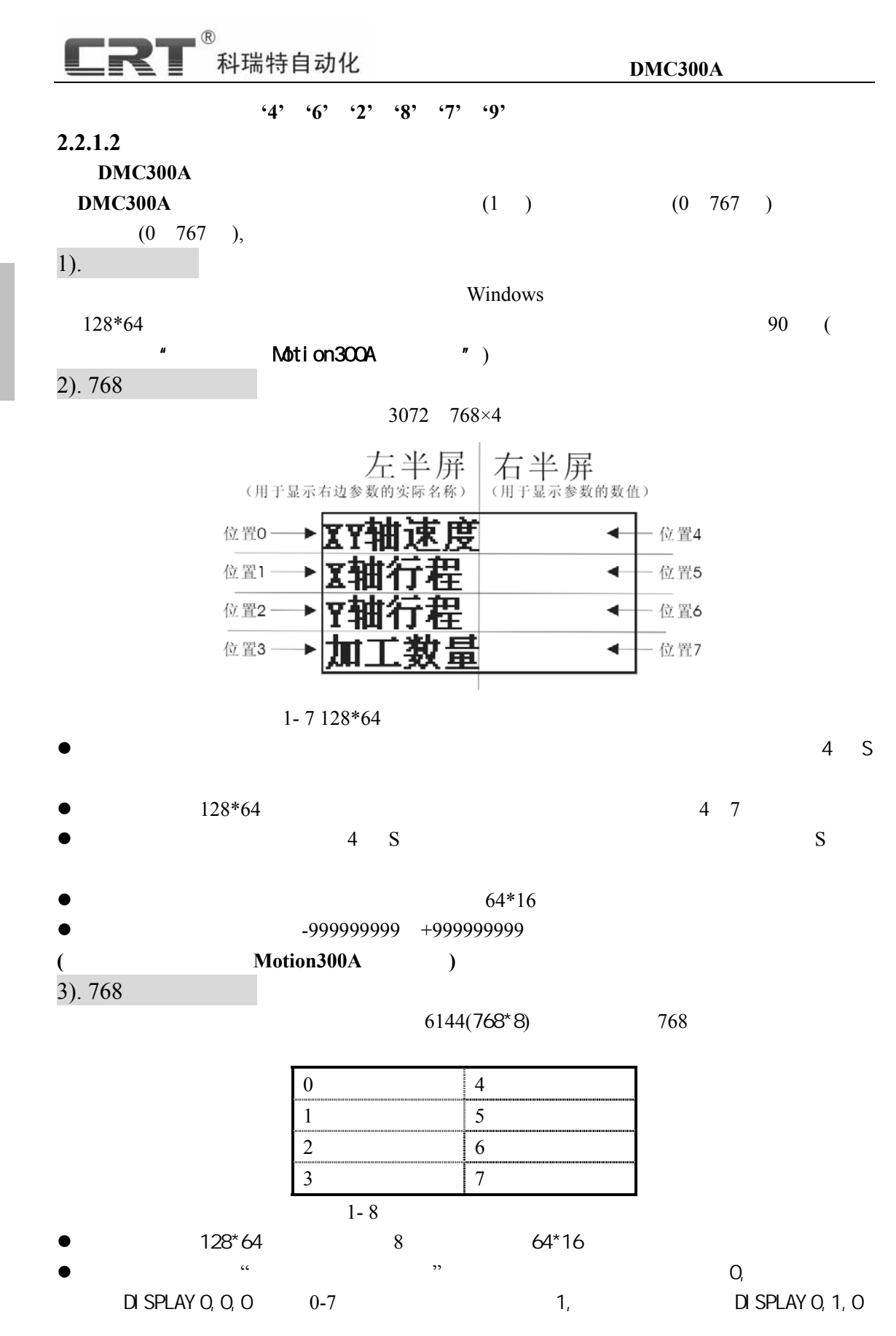

**-** 6 **-** 

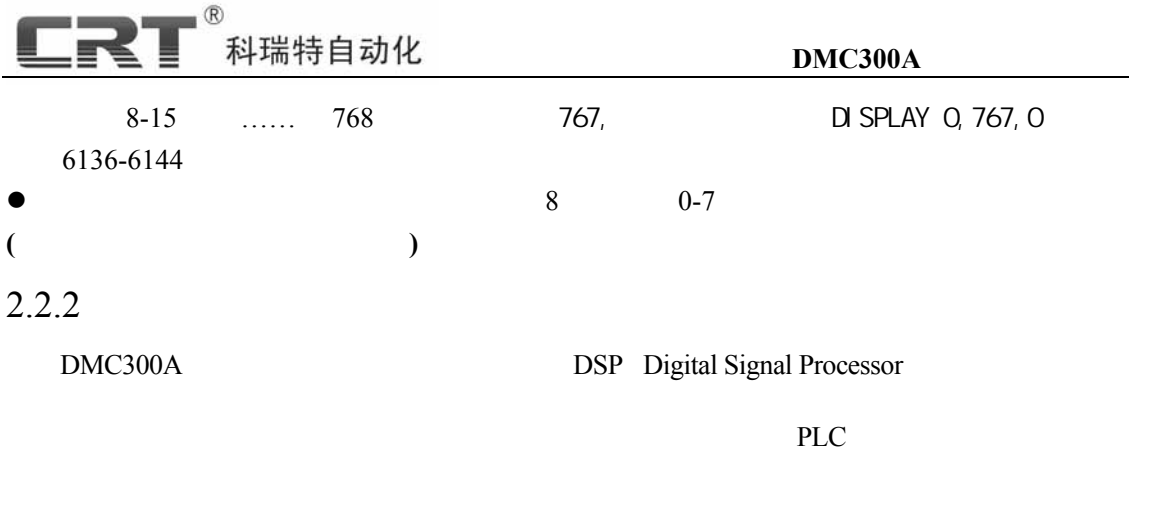

#### $2.2.3$

 $\alpha$  ; where  $\alpha$  is the contract of  $\alpha$  is the contract of  $\alpha$ , which is the contract of the Motion300A set of the Motion300A  $R$  $PC$ 

## $2.2.4$

1. **PC** PC Motion300A

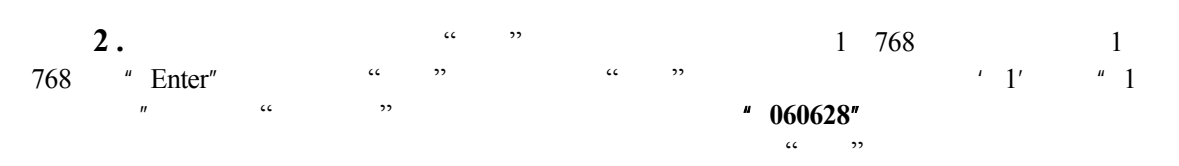

#### $2.2.5$

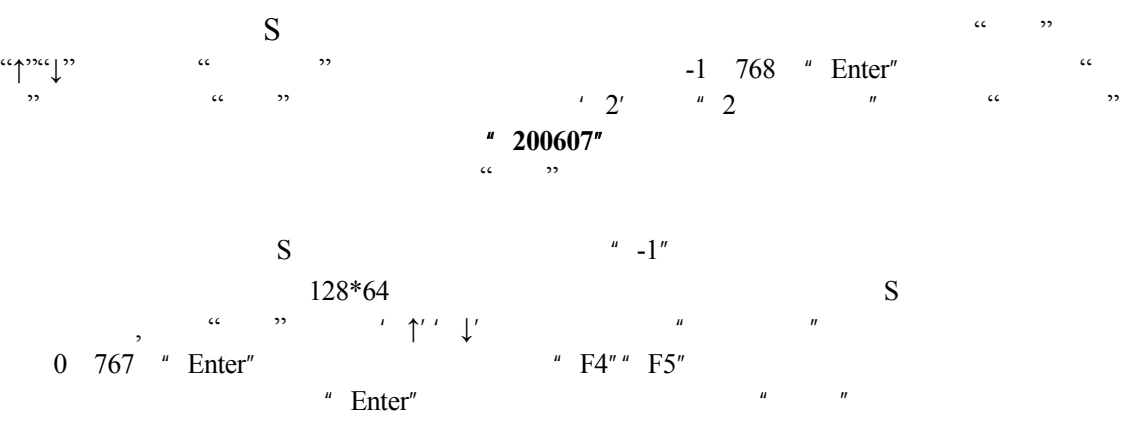

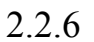

**D M**

**C300A**

 $\overline{\mathbf{R}}\overline{\mathbf{T}}^{\mathsf{B}}$ ,<br>科瑞特自动化

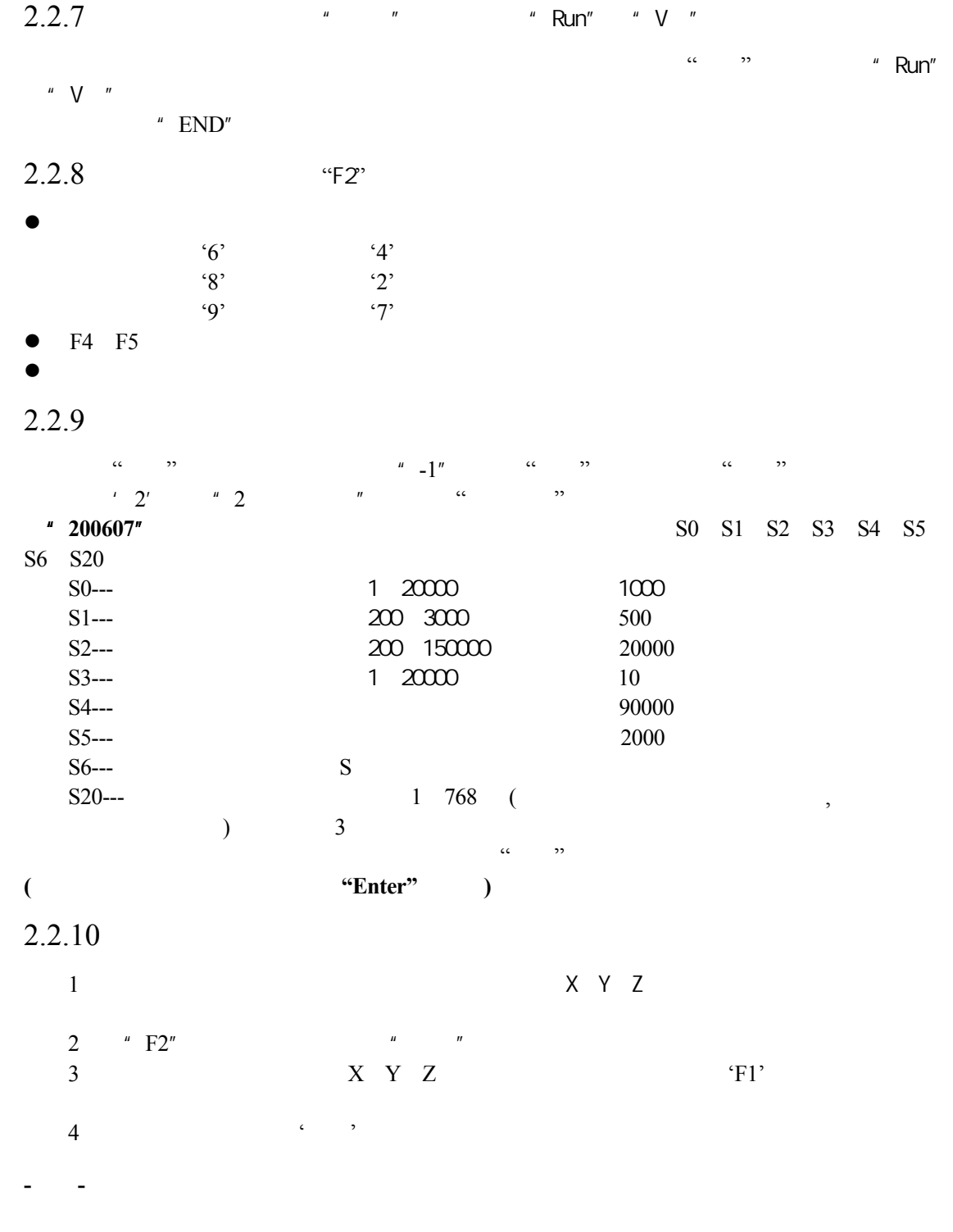

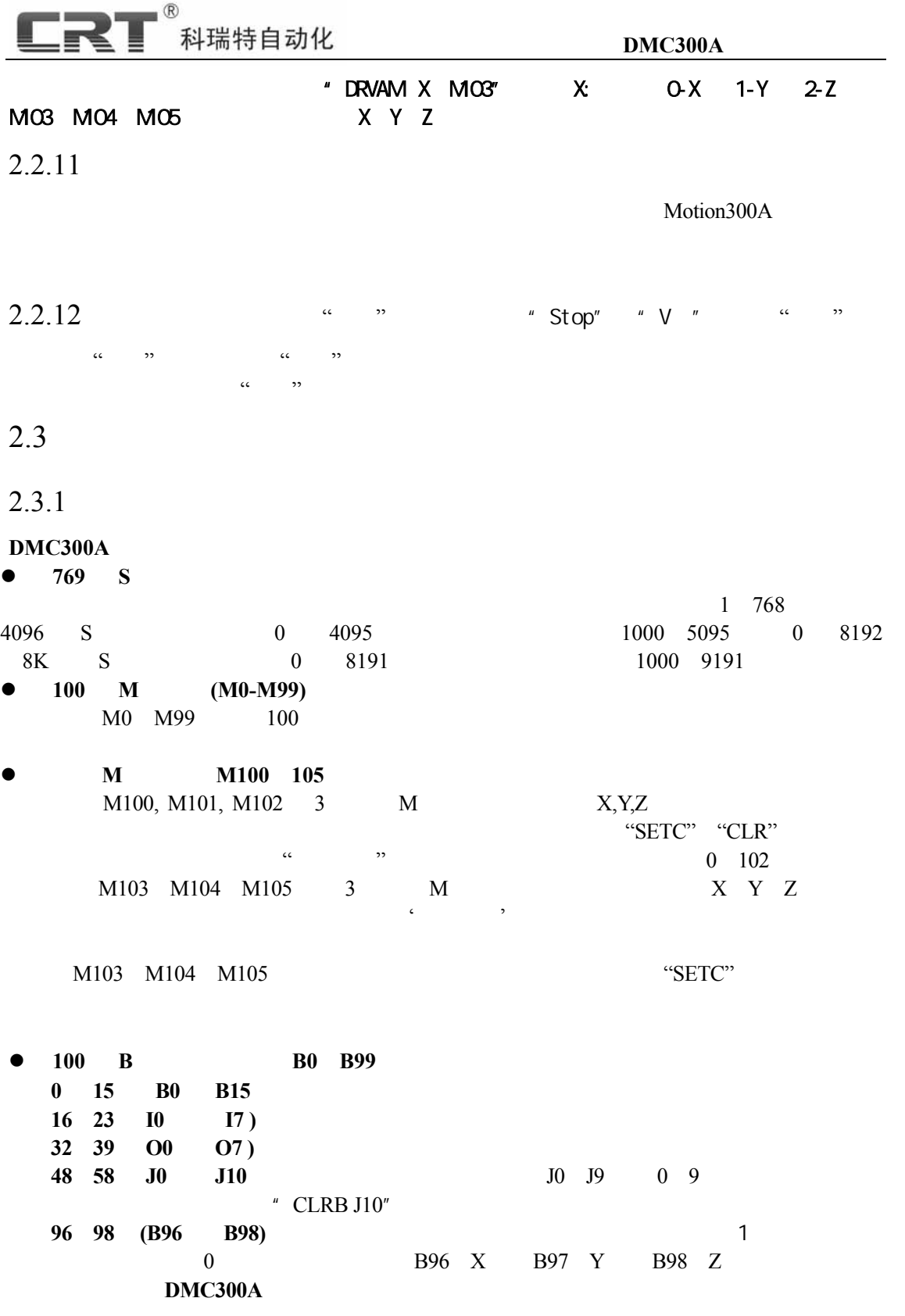

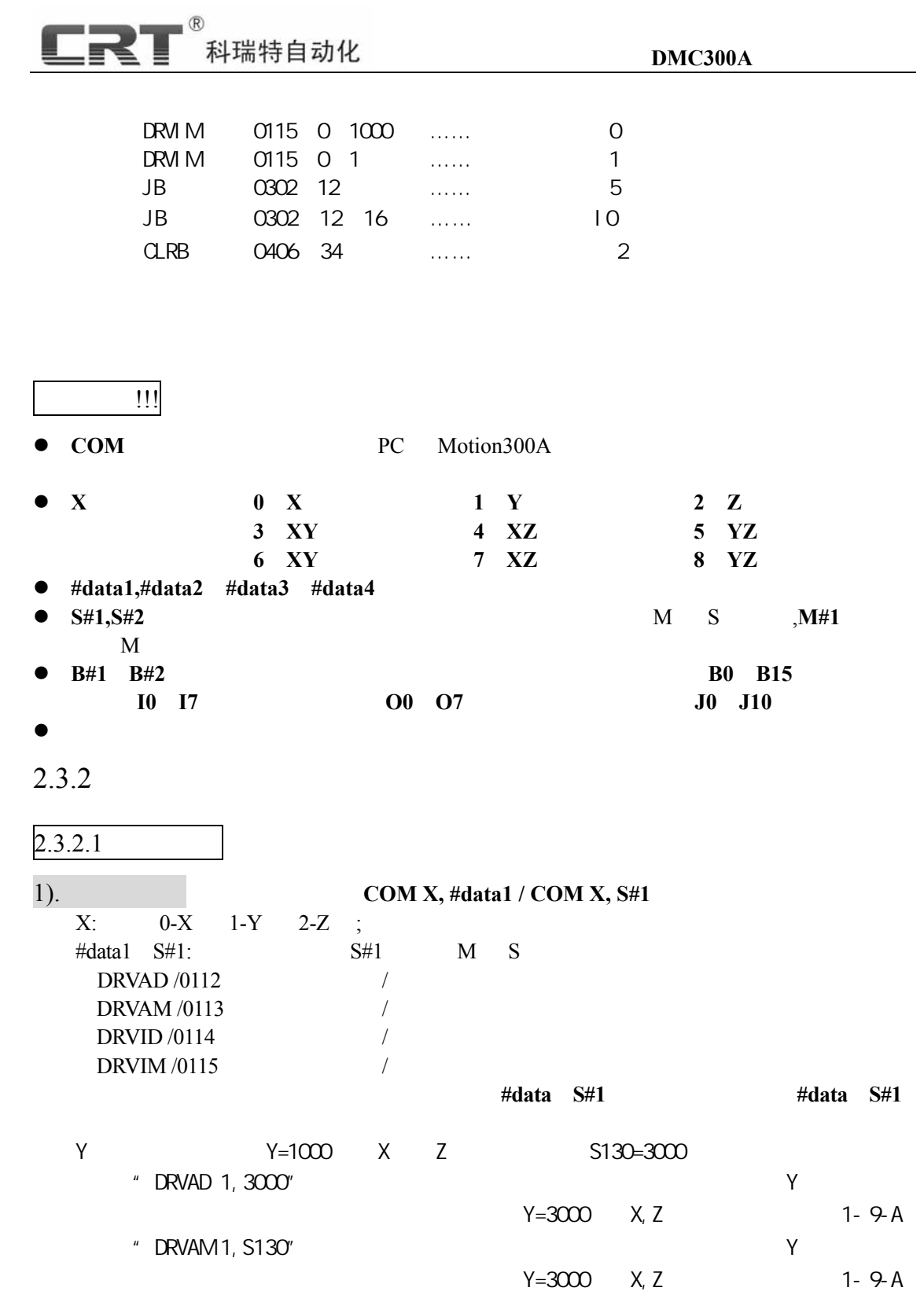

 $\lq$ "DRVID 1,3000"  $\lq$ 

 $Y=4000$   $X, Z$  1- 9- B

指令:"DRVIM 1,S130" 执行结果:系统从当前点,沿 Y 轴方向移动

**-** 10 **-** 

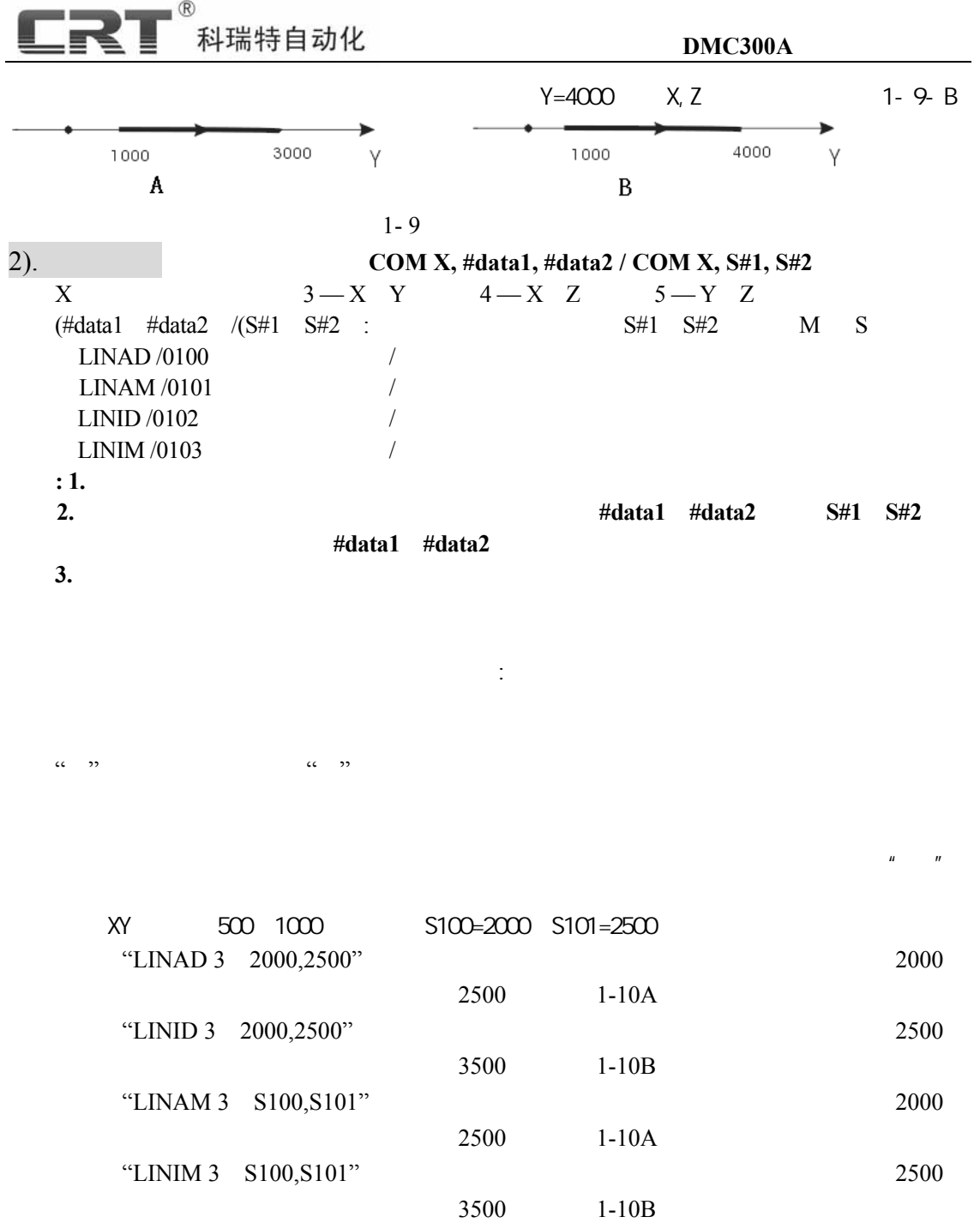

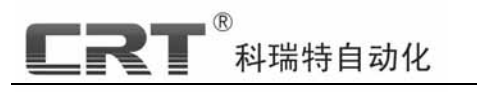

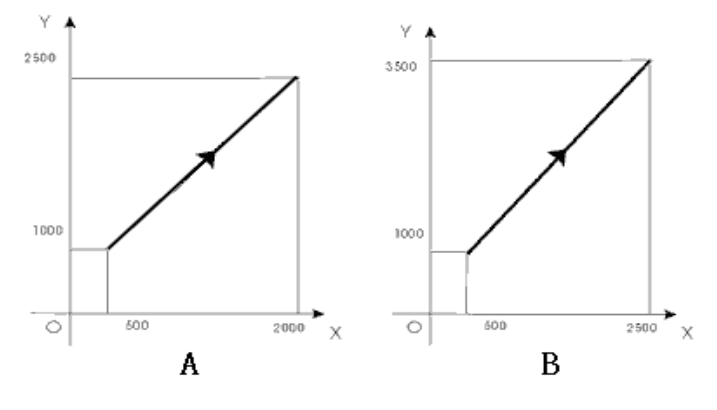

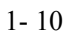

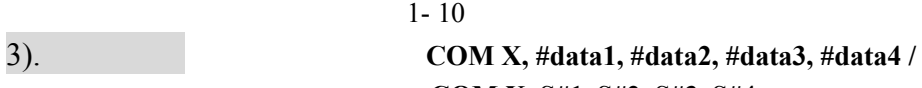

**-** 12 **-** 

**COM X, S#1, S#2, S#3, S#4**

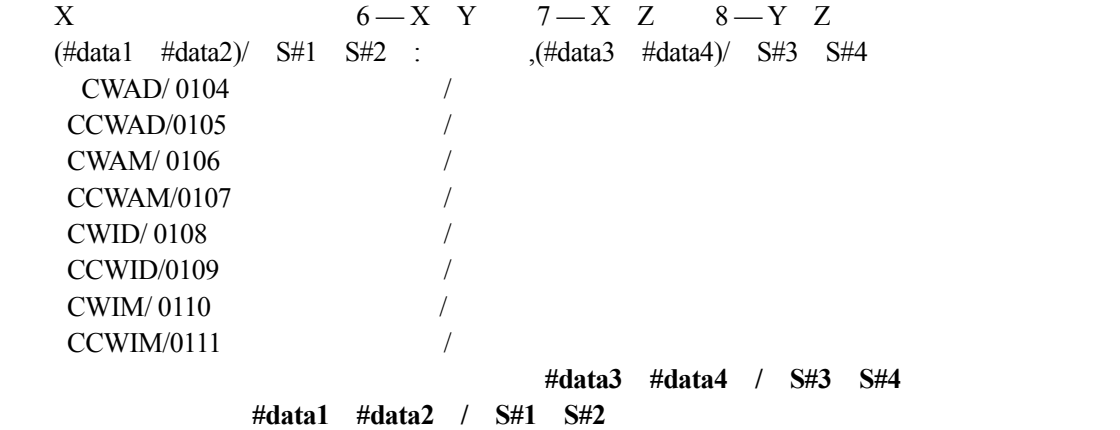

XZ 500 1000 S110=1500, S111=1000, S112=1000, S113=1000, S120=500, S121=500, S122=500, S123=0

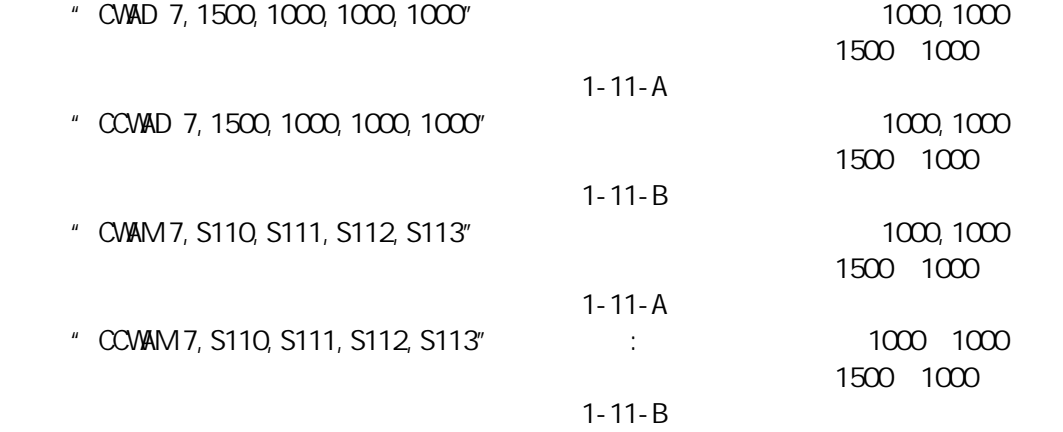

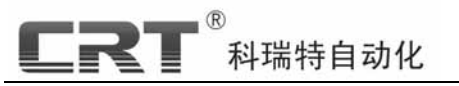

 $\rm{z}$ 

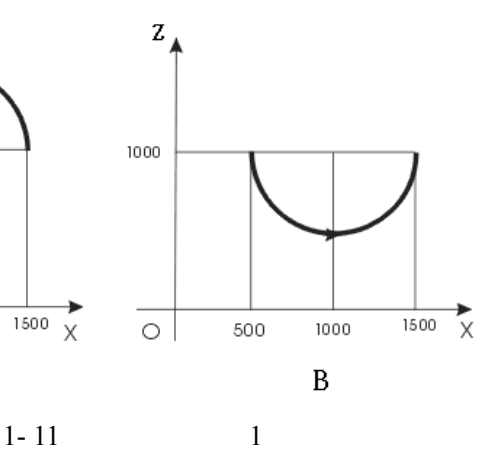

1000, 1000

1000, 1000

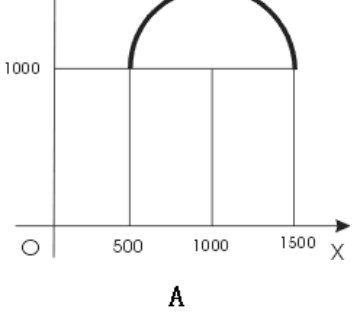

"CWID 6,500,500,500,0"

"CCWID 6,500,500,500,0"

"CWIM 6, S120, S121, S122, S123"

"CCWIM 6, S120, S121, S122, S123" 1000

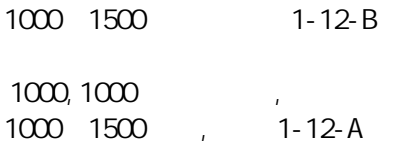

1000 1-12-A

1000 1000 1000 1000 1500

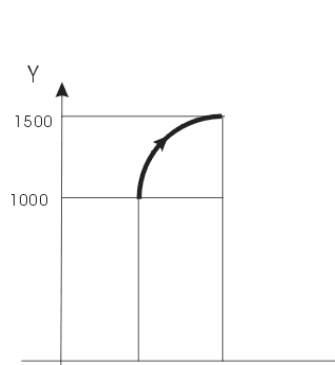

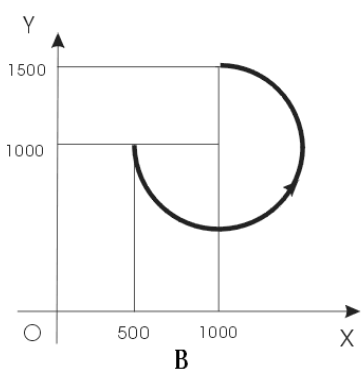

 $1 - 12 - B$ 

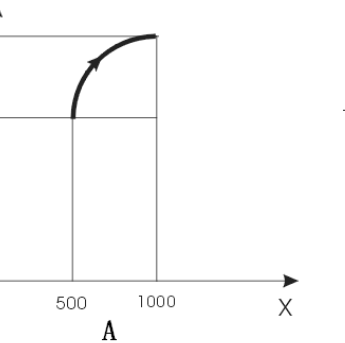

 $1 - 12$  2 4).运动停止 格式: **COM X**;

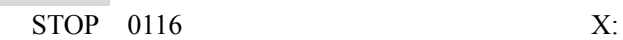

 $\circlearrowright$ 

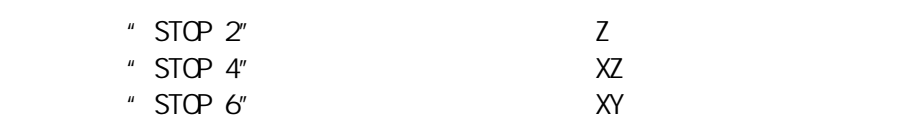

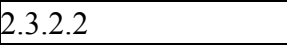

**D M**

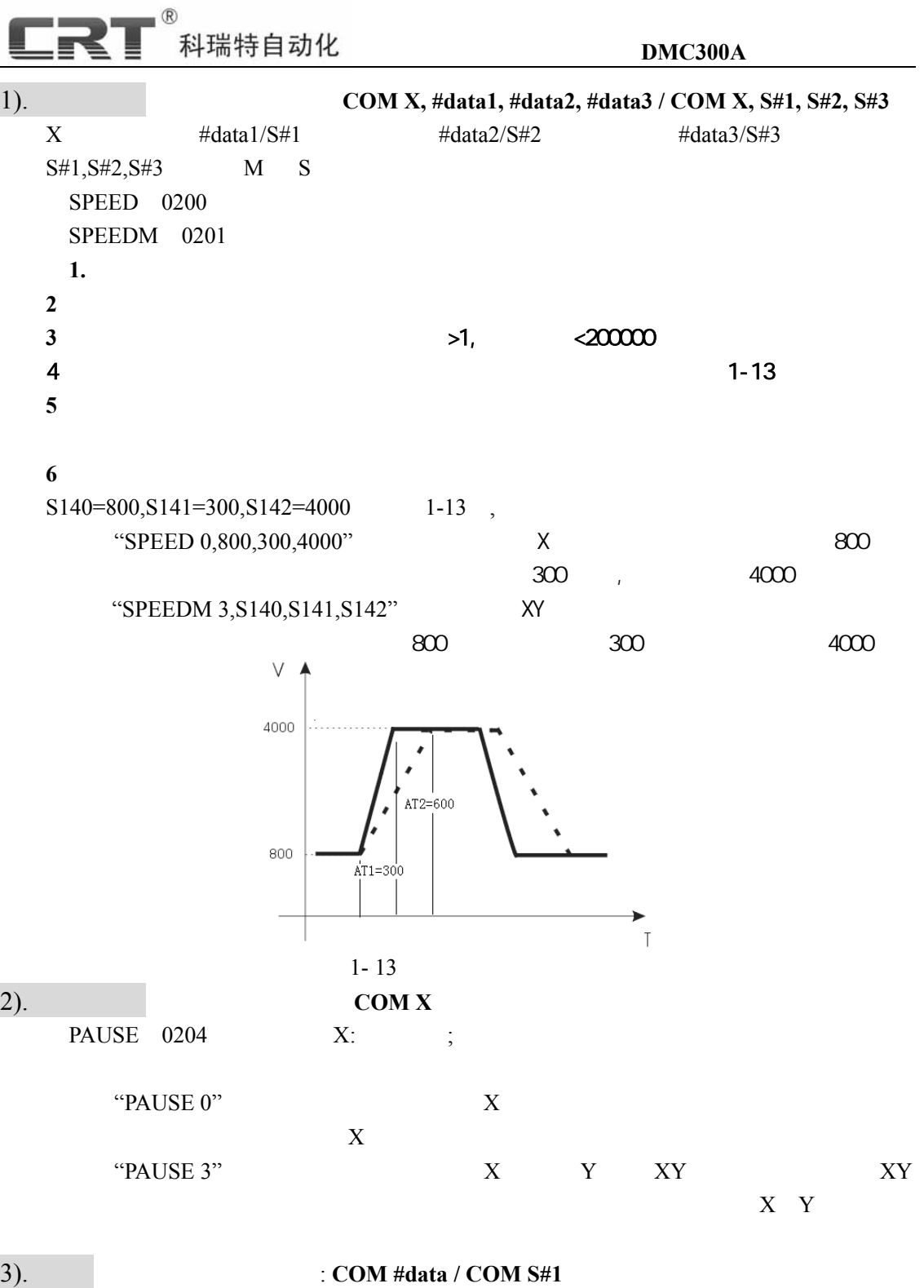

#data/S#1: S#1 M S DELAY 0206 DELAYM 0207 **M1**  $\qquad \qquad \text{"DELAY 0"} \qquad \qquad (\quad :1 \quad =1000)$ 

**-** 14 **-** 

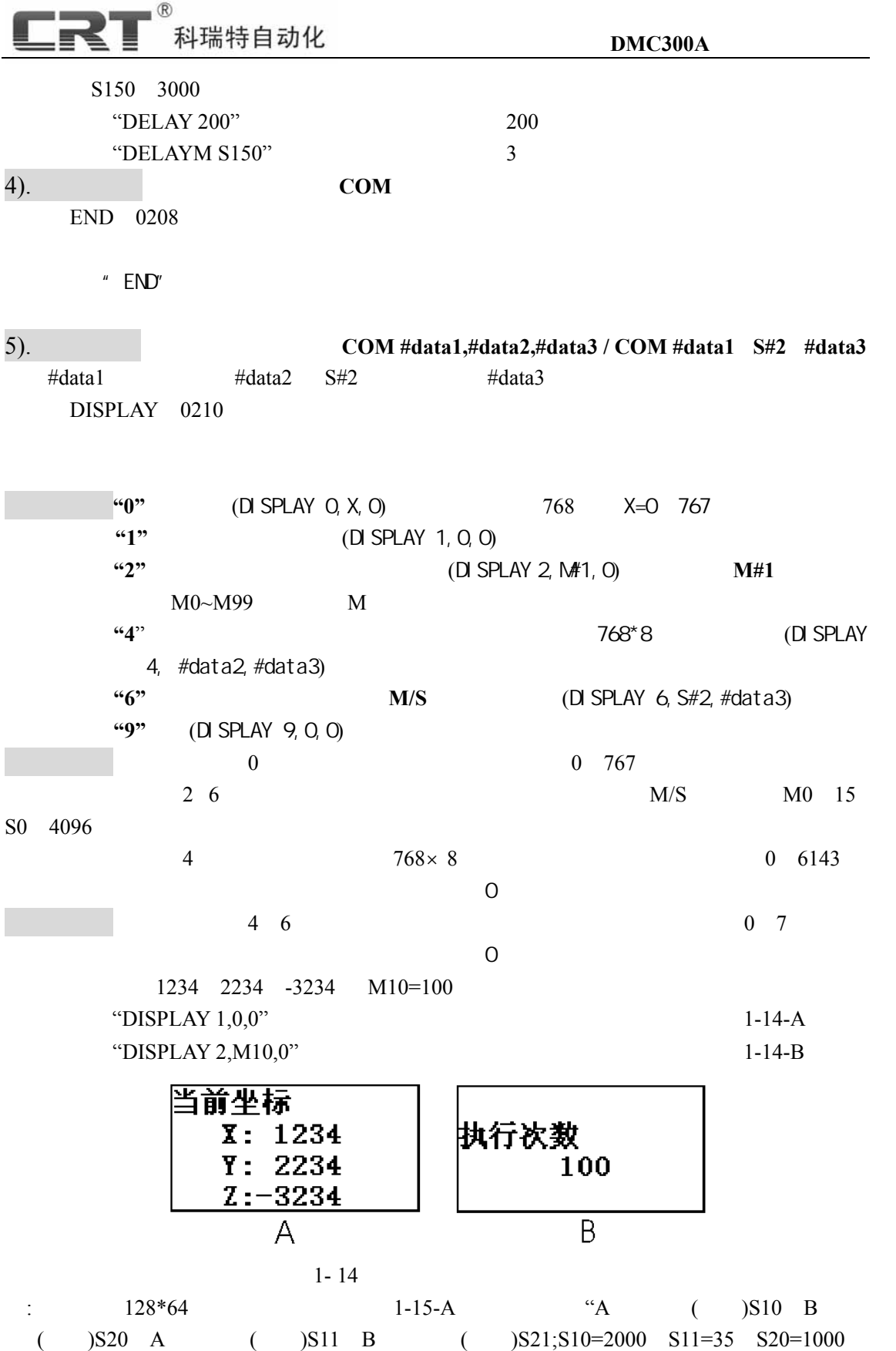

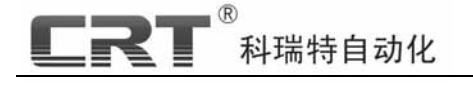

S21=5;  $\hspace{1.6cm}$ 

 $\therefore$  DISPLAY 0,1,0 DISPLAY 6,S10,4 DISPLAY 6,S11,5 DISPLAY 6,S20,6 DISPLAY 6,S21,7

> 로 더 더 靈靈

殿教

 $\overline{A}$ 

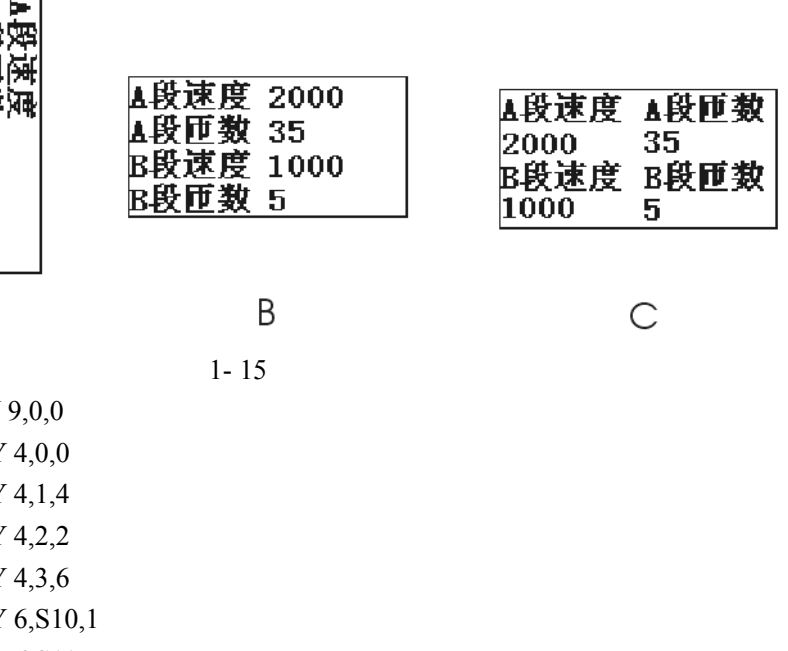

 $1-15-B$ 

: DISPLAY **DISPLAY** DISPLAY **DISPLAY DISPLAY DISPLAY**  DISPLAY 6,S11,5 DISPLAY 6,S20,3 DISPLAY 6,S21,7

 $1-15-C$ 

指令:"DISPLAY 9,0,0"

显示指令的的其它功能使用请参见【第四部分 编程实例 例 **4**】。

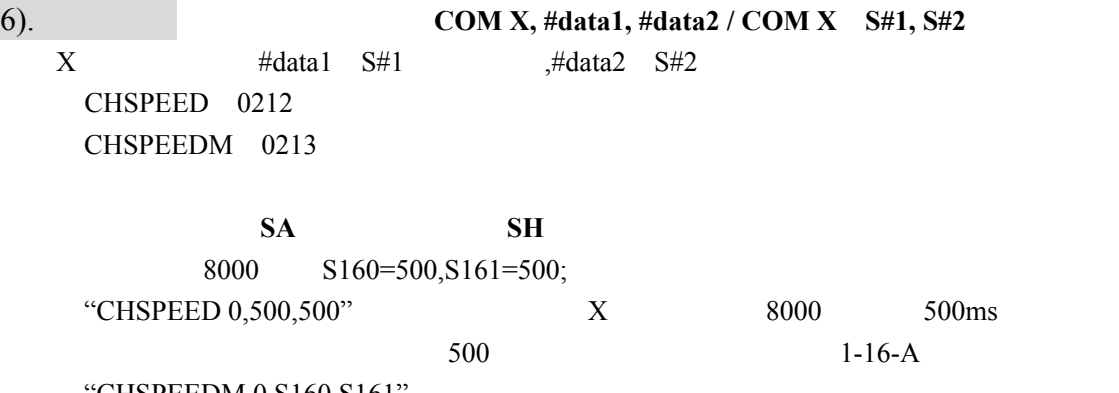

CHSPEEDM 0,S160,S161"

**-** 16 **-** 

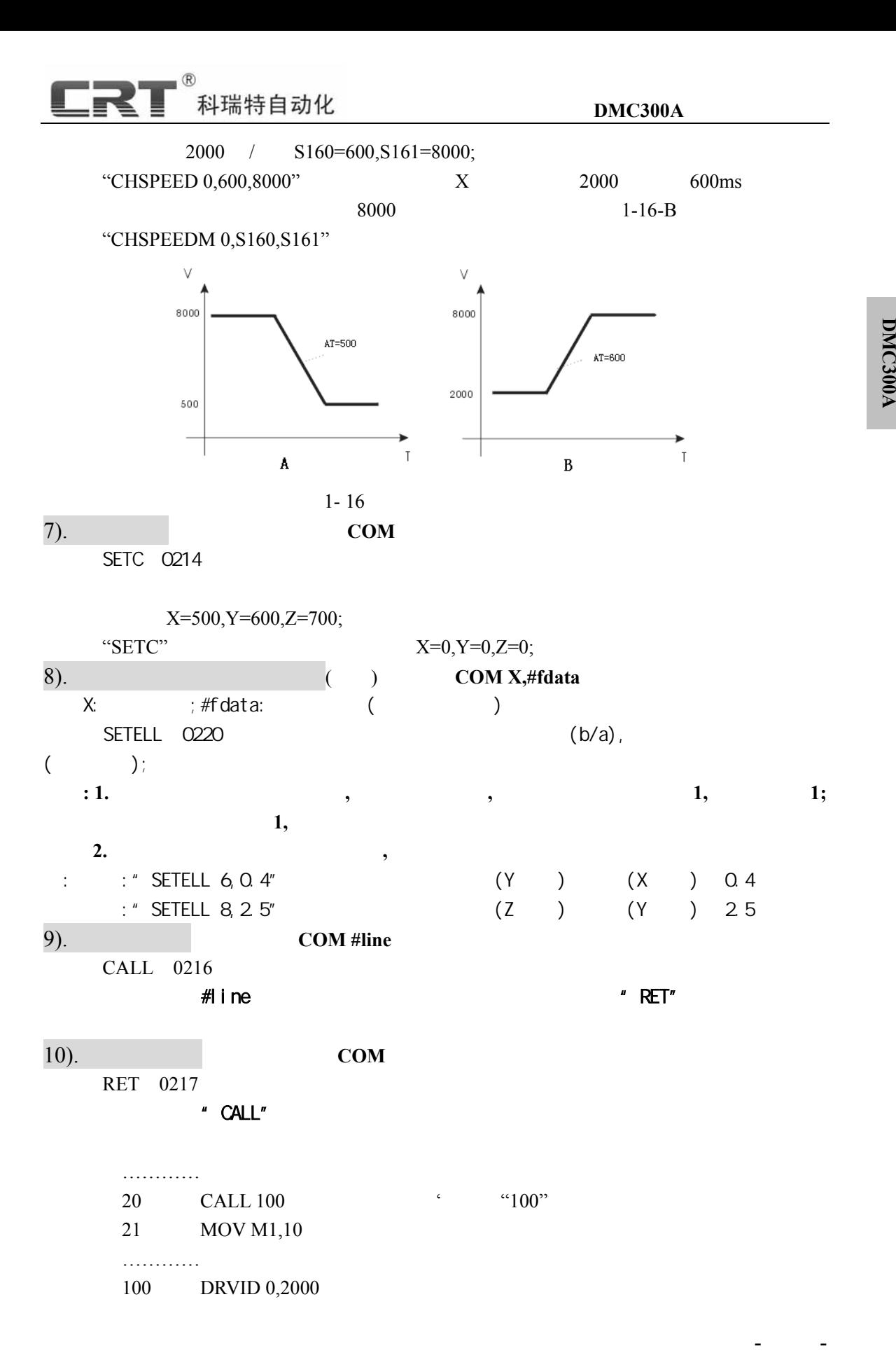

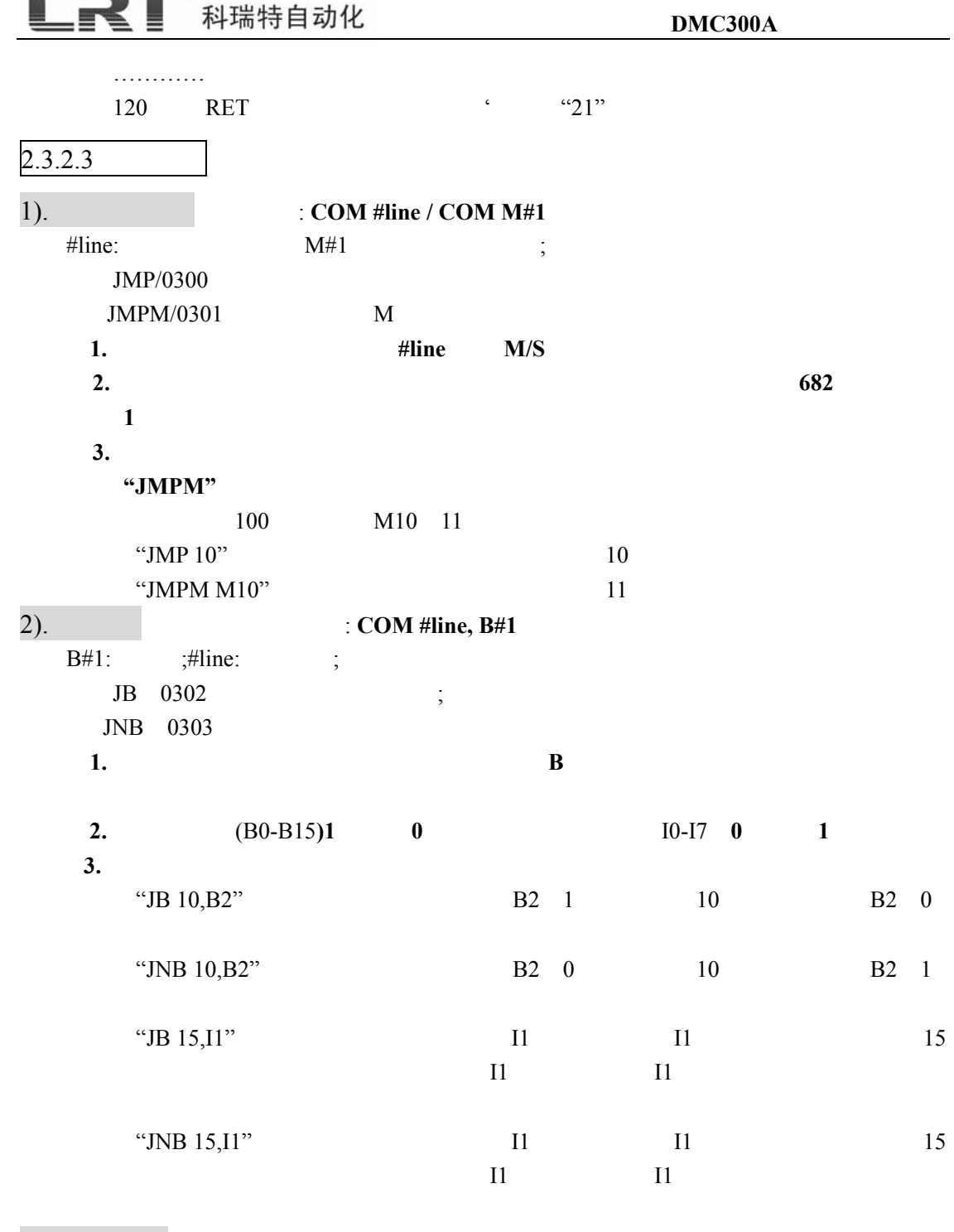

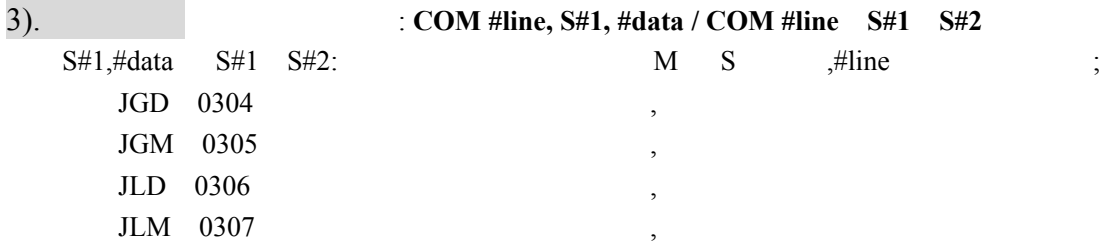

 $\circledR$ 

**D**

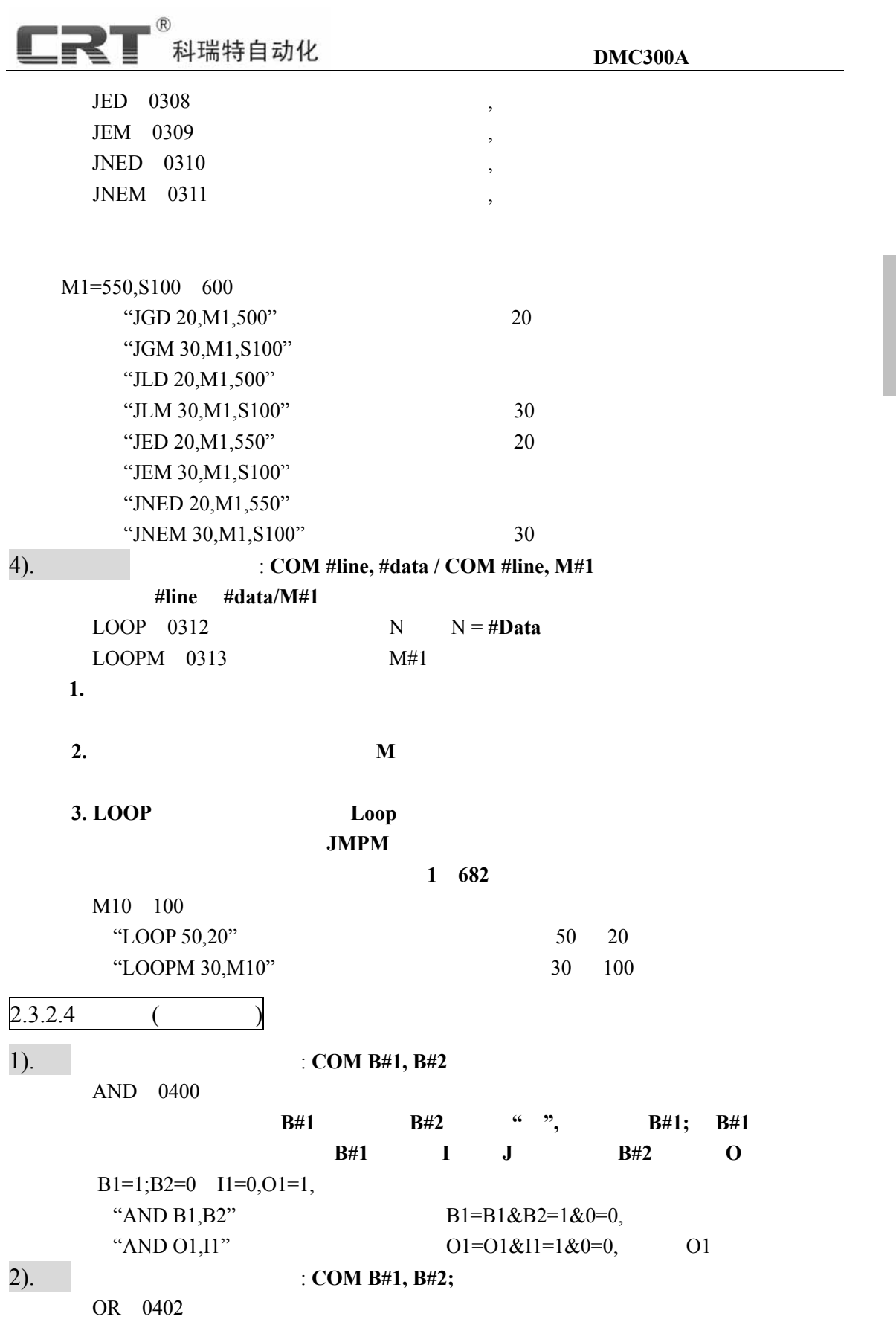

**D M**

**C300A**

**-** 19 **-** 

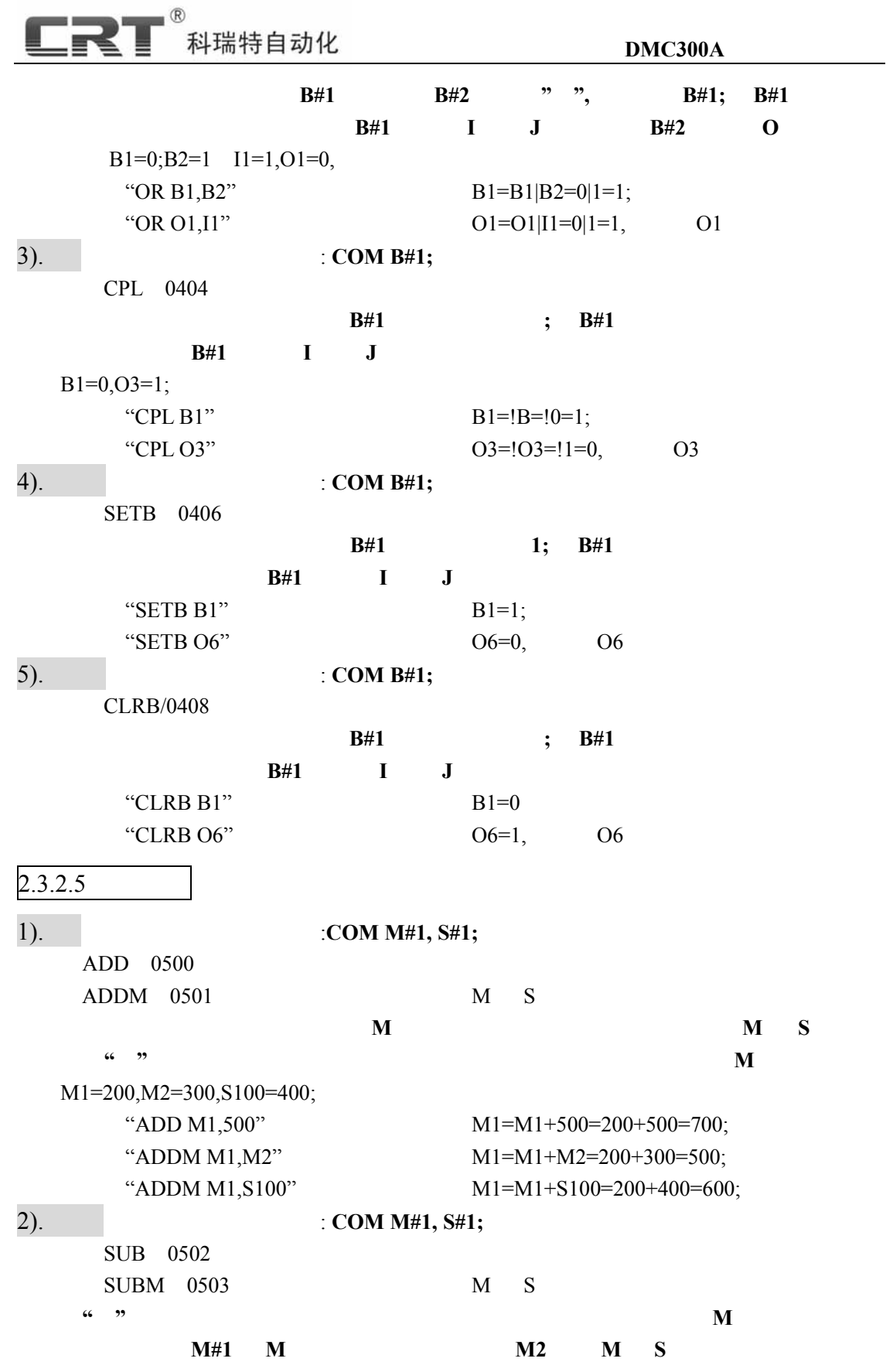

**-** 20 **-** 

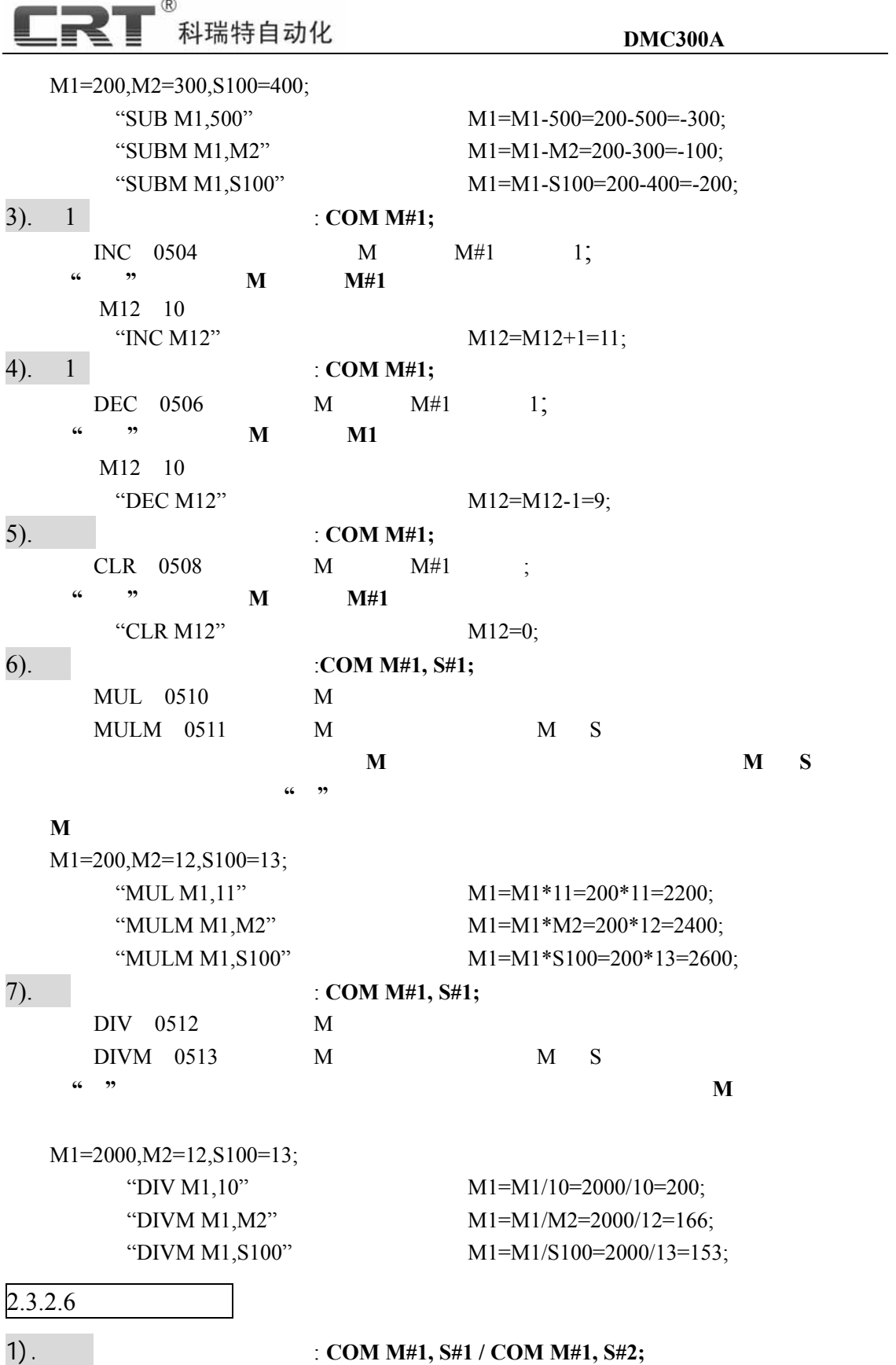

**-** 21 **-** 

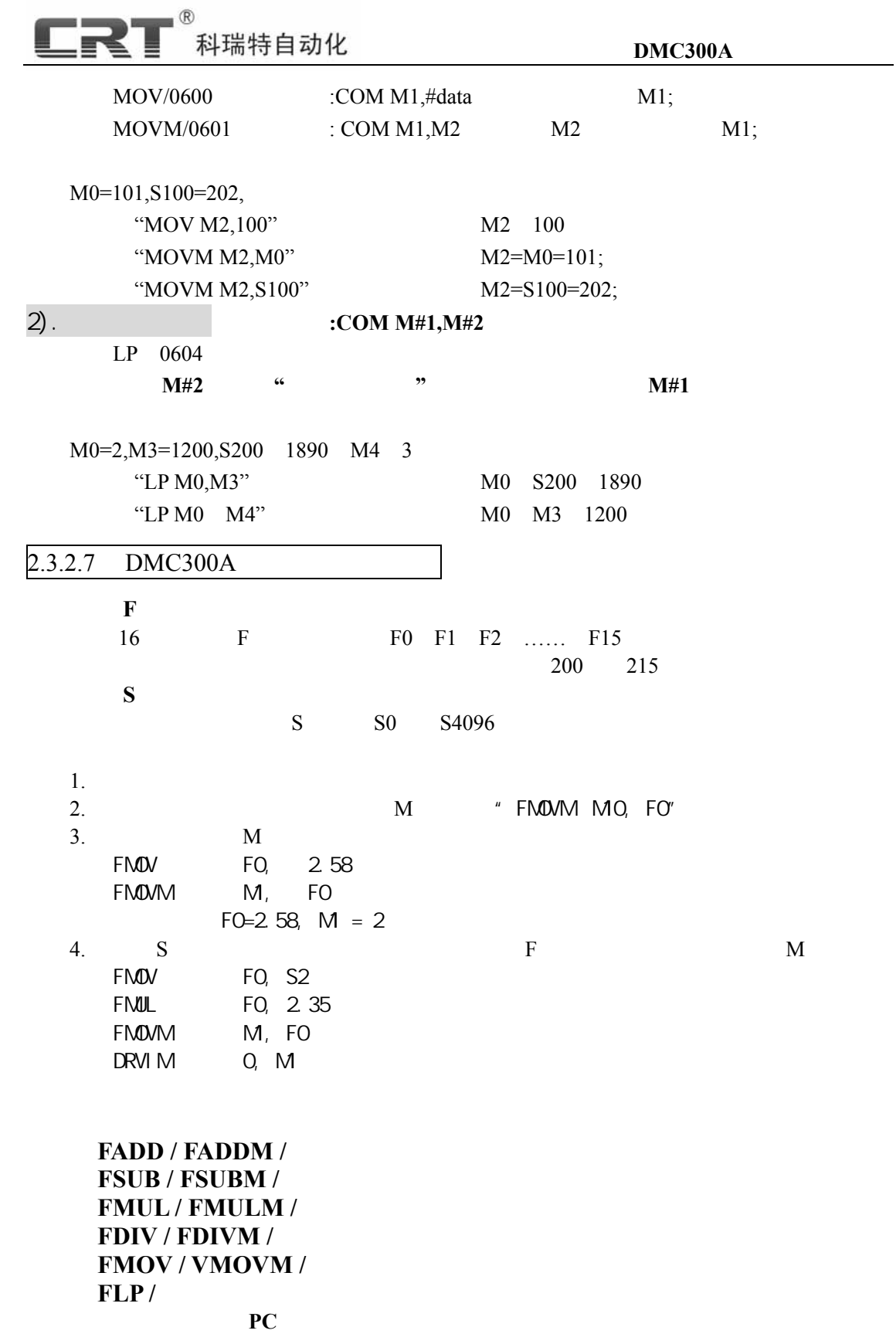

**D M**

**-** 22 **-** 

**C300A**

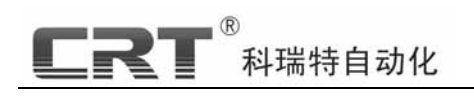

## $2.3.3$

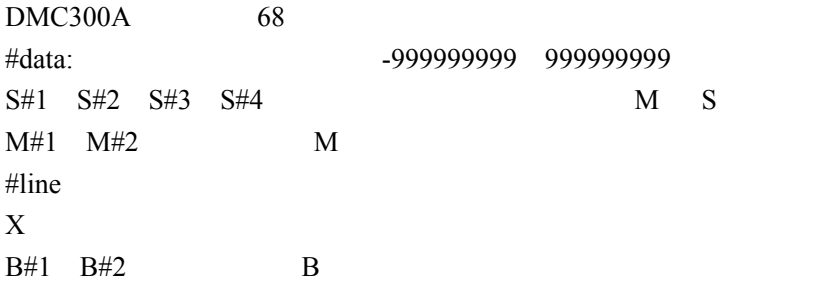

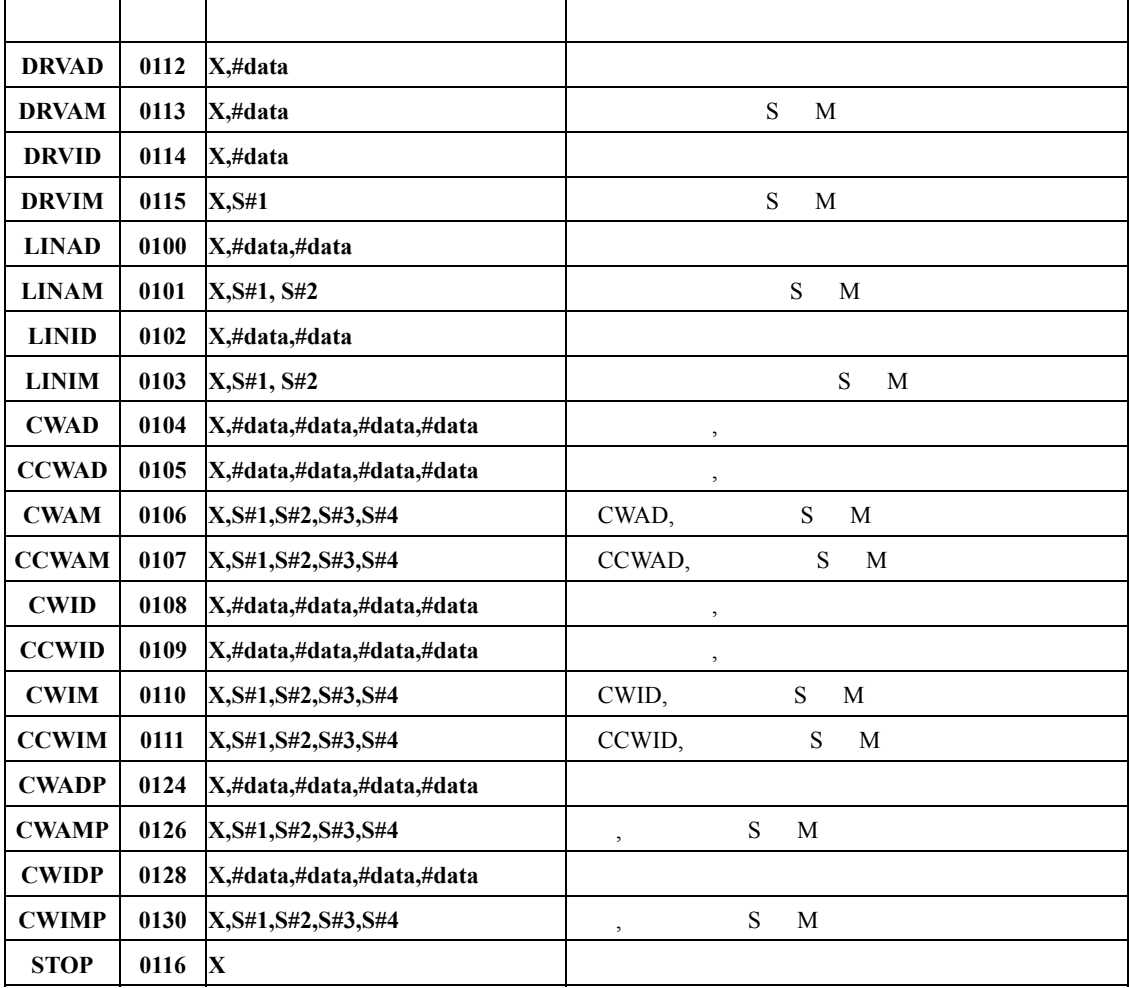

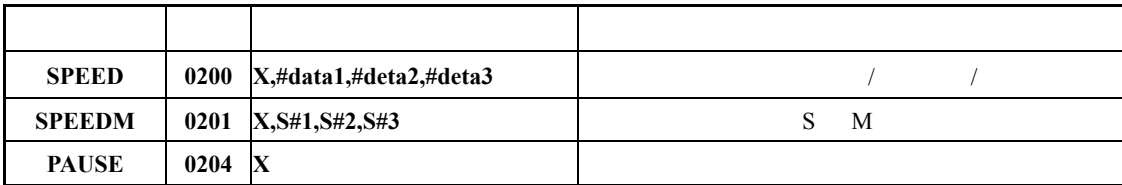

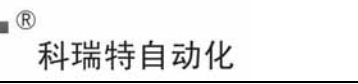

CRT

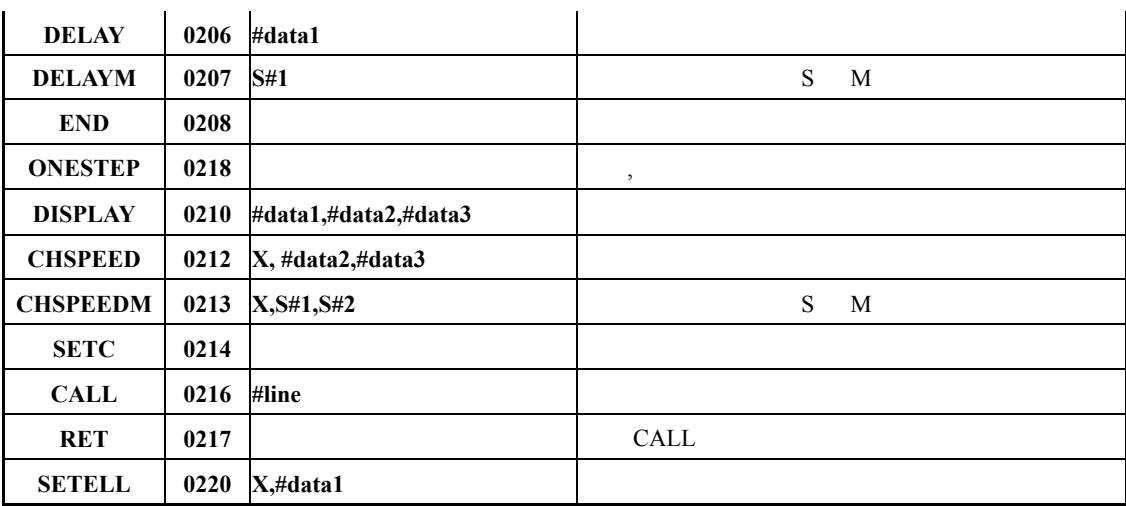

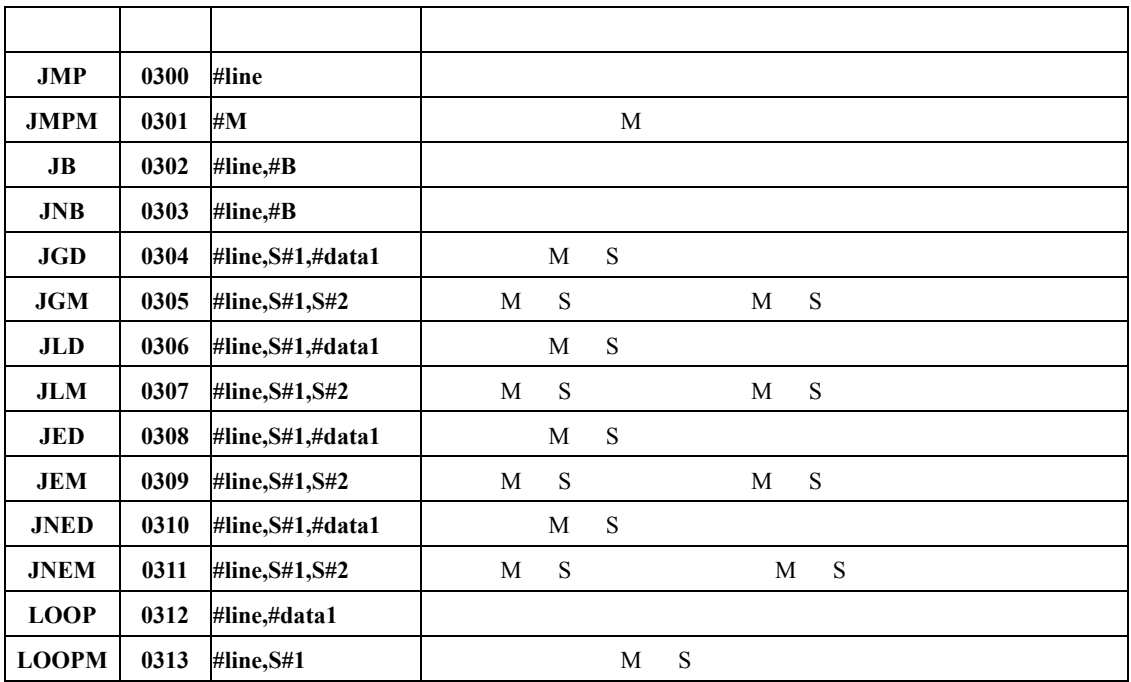

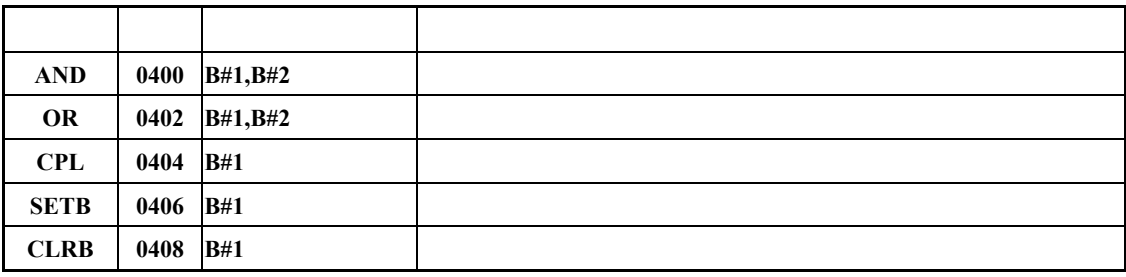

**R1** 

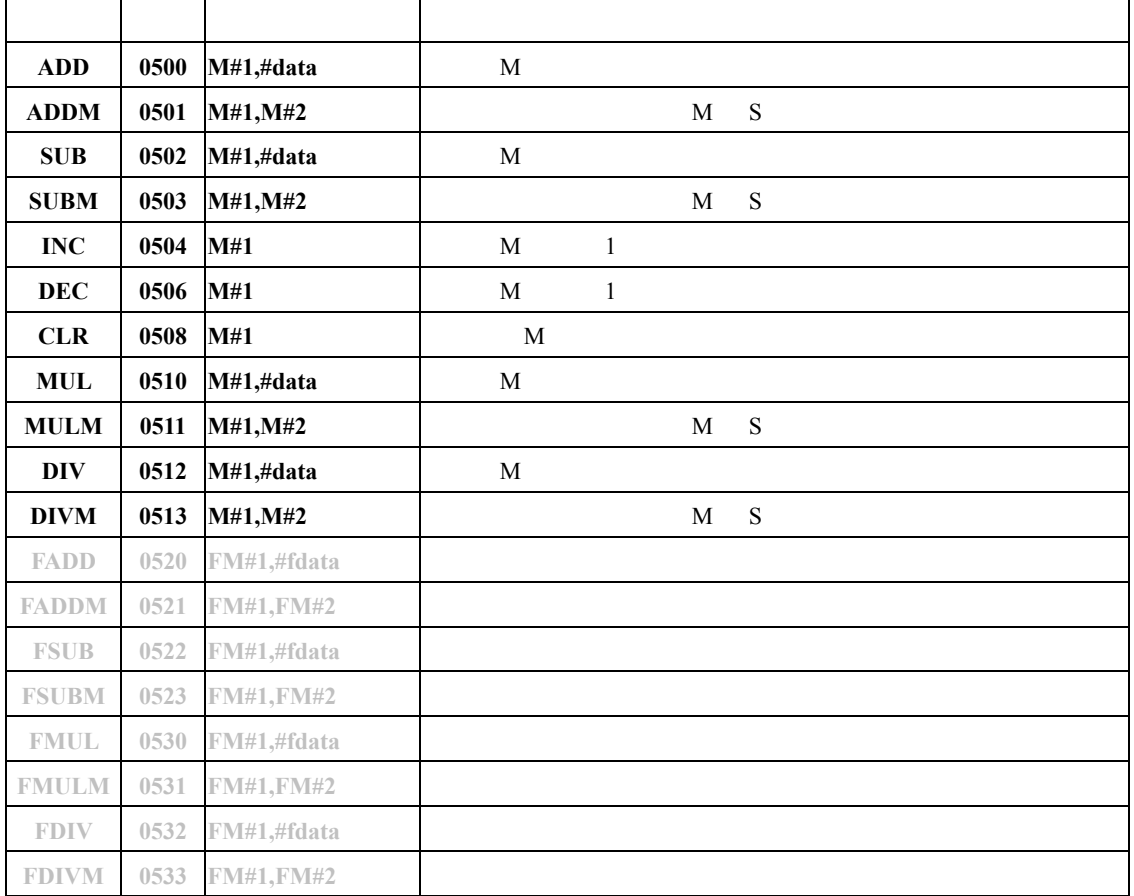

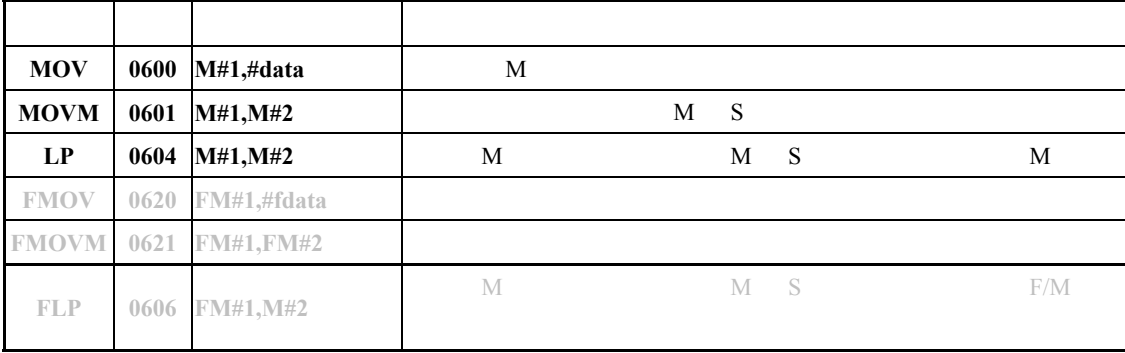

**-** 25 **-** 

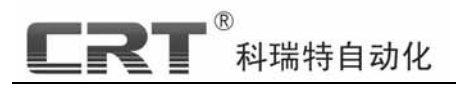

## Motion300A

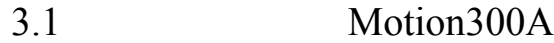

Motion 300A  $DMC300A$ **: Motion XXXX BMC** 

 $3.2$ 

Motion300A Motion300A Motion300A Motion300A.exe

3.3 Motion300A

瑞特自动化 DMC 制器提供了充足的程序指令,用户使用这些指令的组合可以完

Motion300A.exe

## 3.4编程操作

 $3.4.1$ 

**-** 26 **-** 

 $DMC$ 

1. DMC  $\blacksquare$  $2 \,$  $3.$  $4$ 4.程 END  $5.$  $6.$  $7.$ 

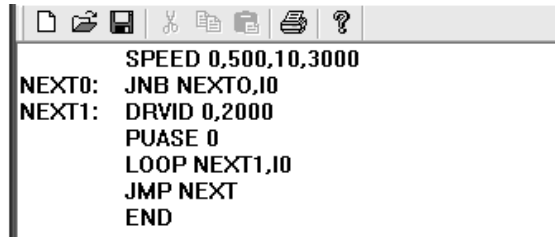

**M C300A**

**D**

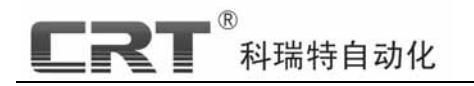

 $1 - 17$ 

 $3.4.2$ 

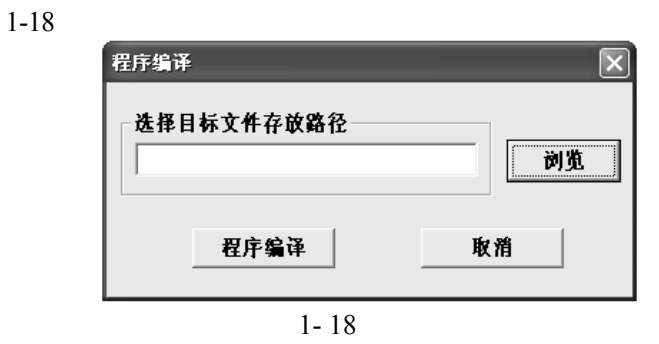

 $1-19$ 

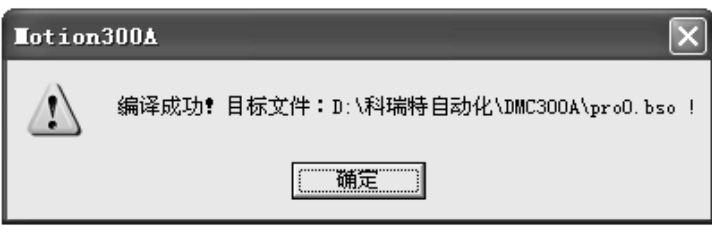

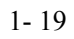

 $3.4.3$ 

#### $3.4.3.1$

RS232 DB9S

 $DMC$ 

**D M**

**C300A**

 $1-20$ 

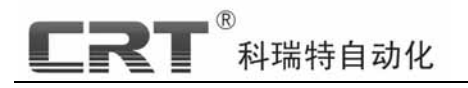

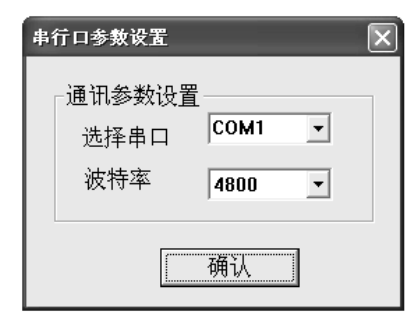

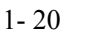

 $4800$ 

 $3.4.3.2$ 

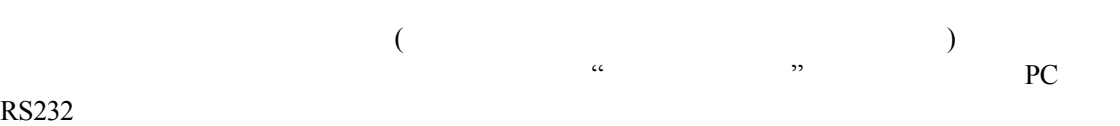

 $1-21$ 

| $\mathbb{X}$ pro0.bsc - Iotion300A |                  |                      |          |     | $\mathcal{K}$ pro0.bsc - Motion300A |                |                      |        |       |
|------------------------------------|------------------|----------------------|----------|-----|-------------------------------------|----------------|----------------------|--------|-------|
| 文件(F)                              | 编辑(E)            | 工具(T)                | 控制器会话(L) | 查看! | 文件(F)                               | 编辑(E)          | 工具①                  | 控制器会话① | 查看 () |
| 凸づ日                                | - 26             | ☞ ■                  | 串口设置     |     | ▯ಆ⊟                                 | $-6$           | 哈 日 │                | 串口设置   |       |
|                                    |                  | <b>SPEED 0.500.1</b> | 连接控制器    |     |                                     |                | <b>SPEED 0.500.1</b> | 连接控制器  |       |
| INEXTO:                            |                  | JNB NEXT0,10         | 下載程序     |     | INEXTO:                             |                | JNB NEXT0,10         | 下載程序   |       |
| INEXT1:                            |                  | <b>DRVID 0.2000</b>  | 下載参数     |     | INEXT1:                             |                | <b>DRVID 0.2000</b>  | 下載参数   |       |
|                                    | <b>PAUSE 0</b>   |                      | 下载液晶画面   |     |                                     | <b>PAUSE 0</b> |                      | 下载液晶画面 |       |
|                                    |                  | LOOP NEXT1.1         | 断开连接     |     |                                     |                | LOOP NEXT1.1         | 断开连接   |       |
|                                    | <b>JMP NEXTO</b> |                      |          |     |                                     |                | <b>JMP NEXTO</b>     |        |       |
|                                    | <b>FND</b>       |                      |          |     |                                     | <b>FND</b>     |                      |        |       |

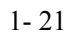

#### $3.4.3.3$

 $1 - 22$ 

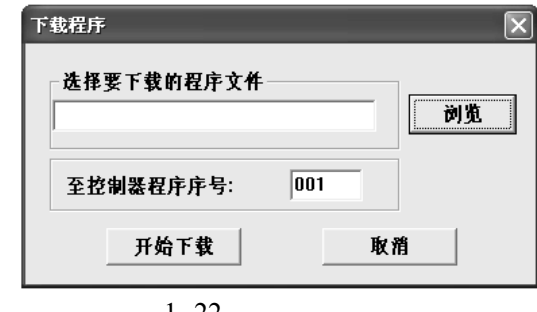

 $\frac{M}{\sqrt{M}}$ 

 $1 - 22$ 

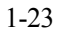

**-** 28 **-** 

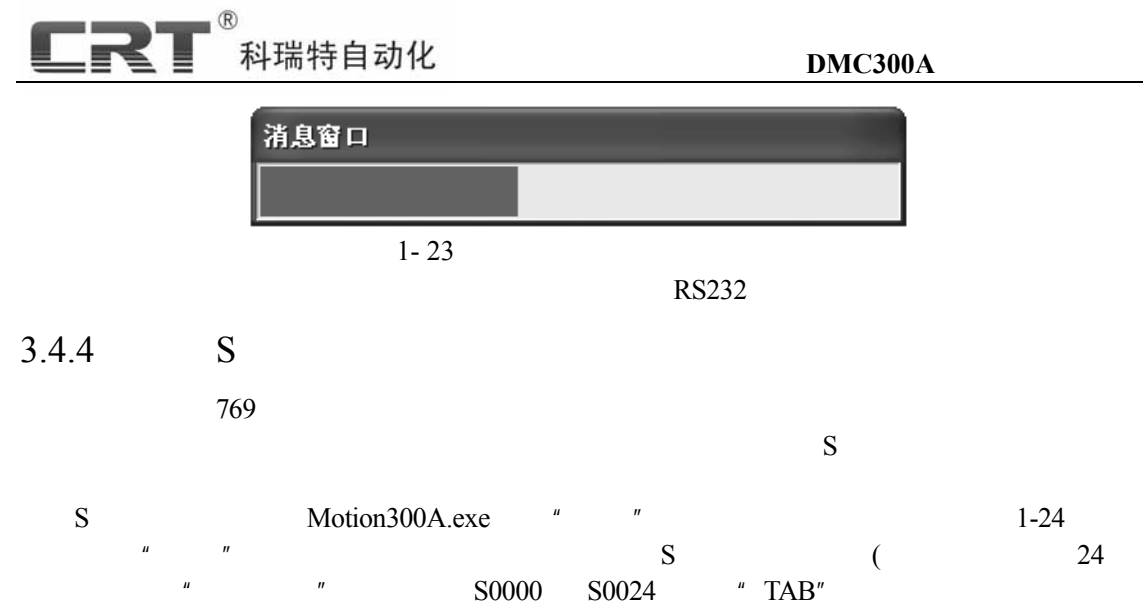

 $\mu$  , and the contract of the contract of the contract of the contract of the contract of the contract of the contract of the contract of the contract of the contract of the contract of the contract of the contract of th

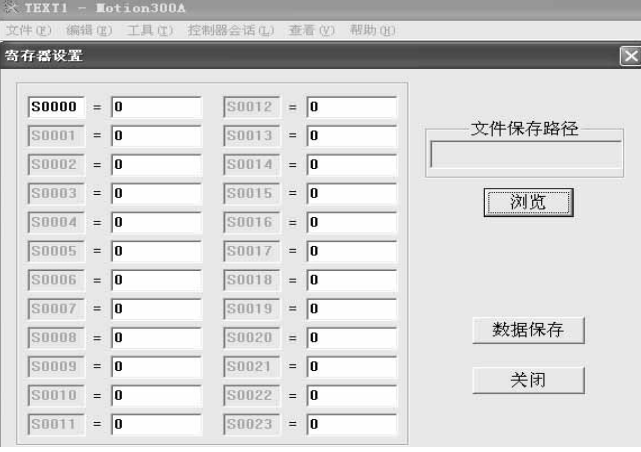

 $1 - 24$ 

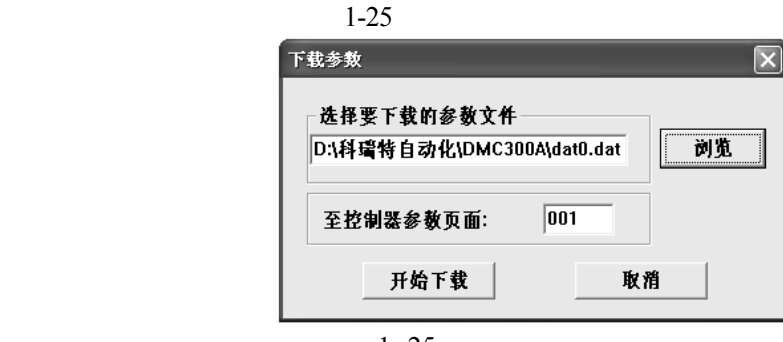

**D M C300A**

**-** 29 **-** 

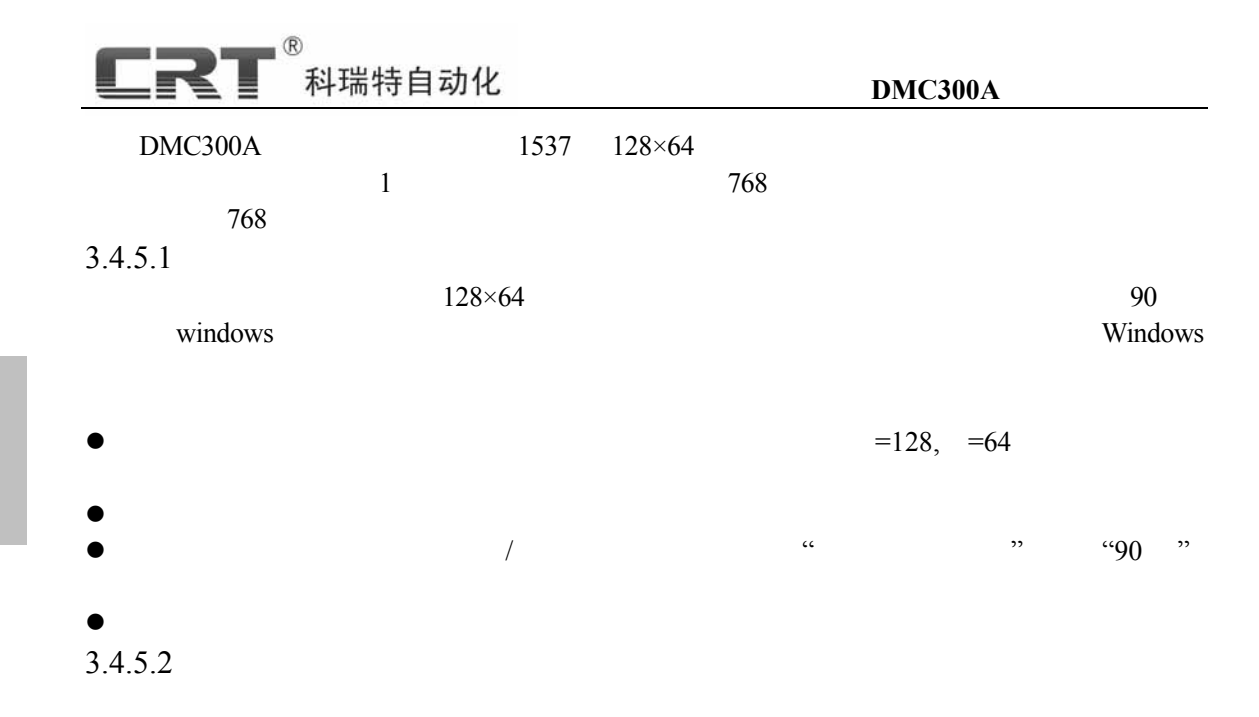

 $1-26$ 

-<br>下载液晶画面 选择要下载的画面文件 浏览 画面类型选择 ○ 开机画面 ○ 参数画面 ○ 状态画面 开始下载 至控制器画面序号:  $\sqrt{0}$ 取消 参数画面对应寄存器 NO1:  $S\sqrt{0}$ NO2:  $S\overline{0}$ NO4:  $S\overline{0}$ NO3:  $S\overline{0}$ 

 $\alpha$ ,  $\alpha$ 

 $1 - 26$ 

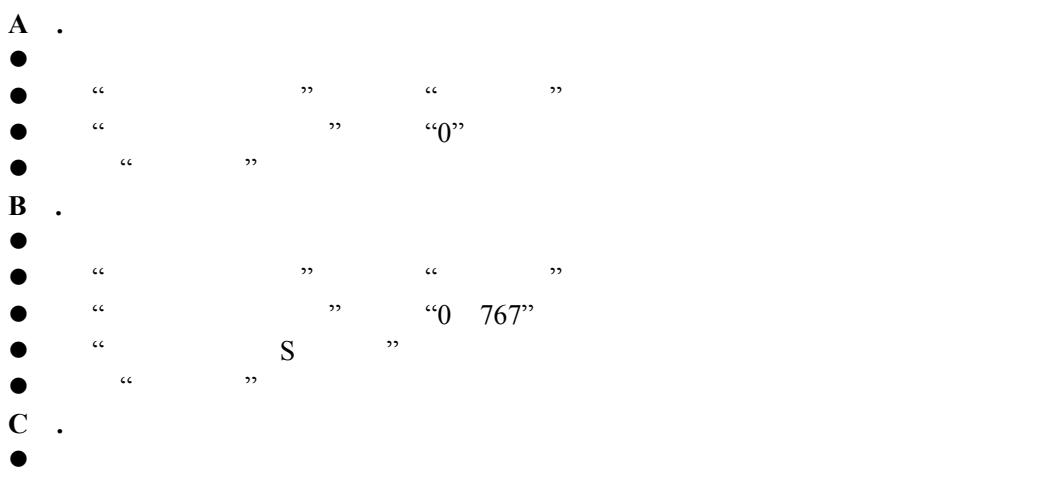

**-** 30 **-** 

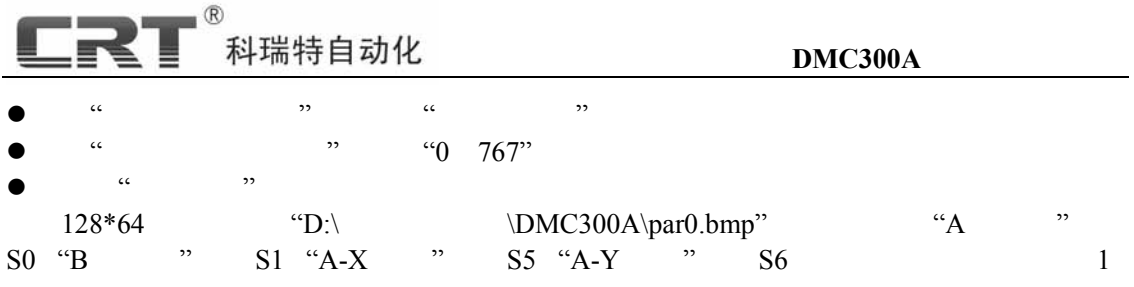

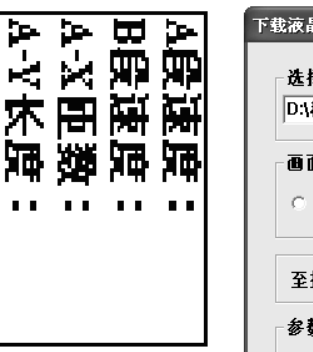

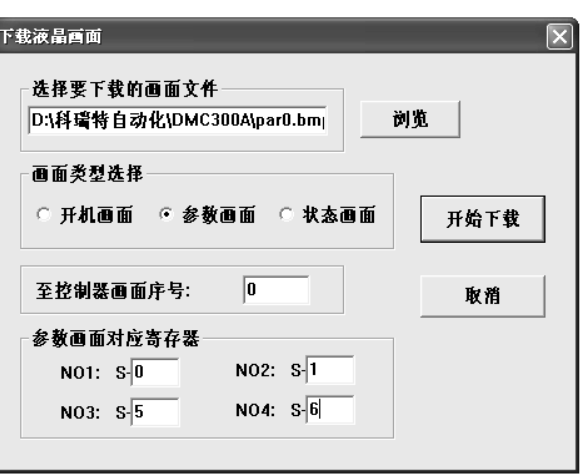

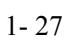

 $3.4.6$ 

 $S$ 

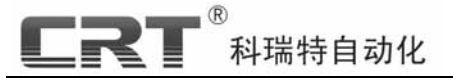

4.1 PC

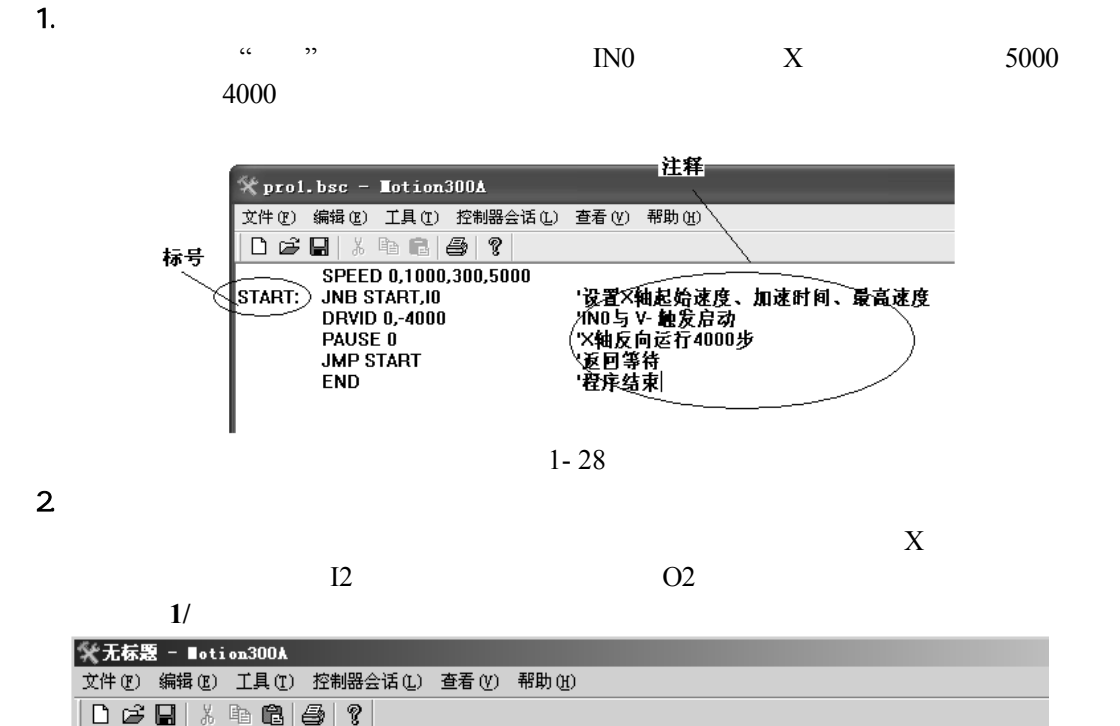

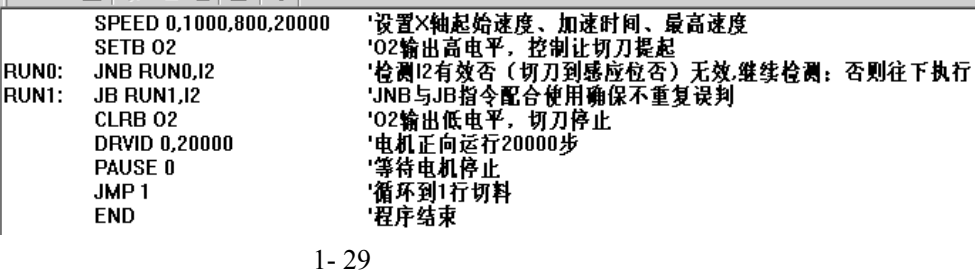

程序清单 **2/**使用寄存器指令:

**餐无标题 - Motion300A** 文件(F) 编辑(E) 工具(T) 控制器会话(L) 查看(Y) 帮助(H)  $\left| \begin{array}{lcl} 1 & \mathbf{0} & \mathbf{0} & \mathbf{0} \end{array} \right|$  . The set of  $\left| \begin{array}{lcl} 0 & \mathbf{0} & \mathbf{0} \end{array} \right|$ SPEEDM 0,S100,S101,S102 'S100为起始速度S101加速时间S102为最高速度 SETB<sub>02</sub> RUNO: JNB RUN0,12 **RUN1:** JB RUN1, 12 **CLRB 02 DRVM 0,S200** '电机正向运行S200步 PAUSE 0 JMP<sub>1</sub> **END** 

**-** 32 **-** 

**D M**

**C300A**

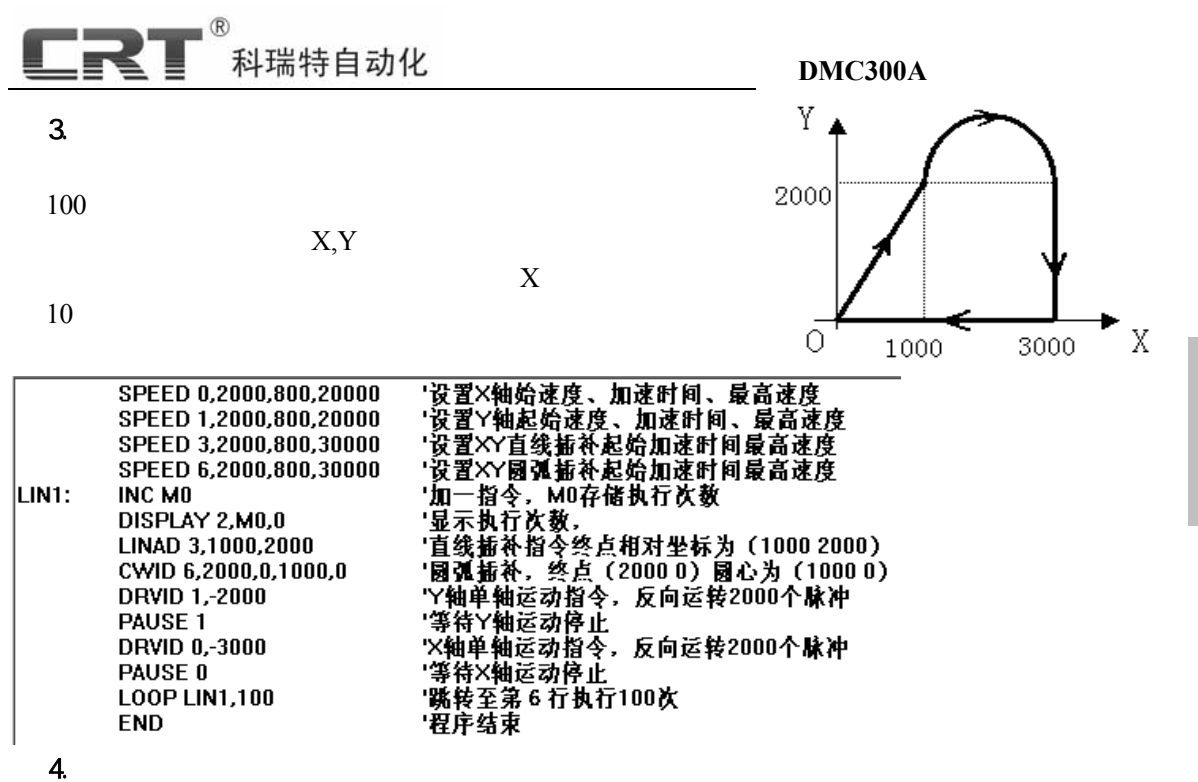

a.  $64 \times 128$ 

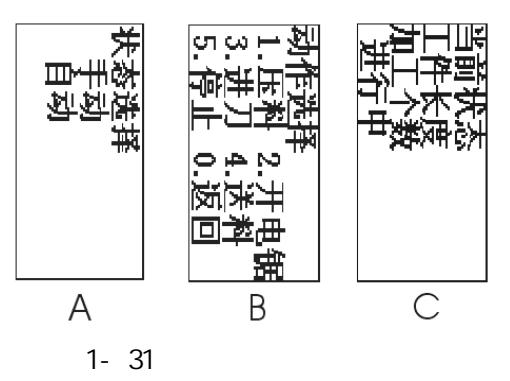

 $1 \t2 \t3$  $S101 = 1, S102 = 2, S120 = 2000$ ,  $S121 = -2000$  $\blacksquare$ 

#### 科瑞特自动化 ×.

#### **DMC300A**

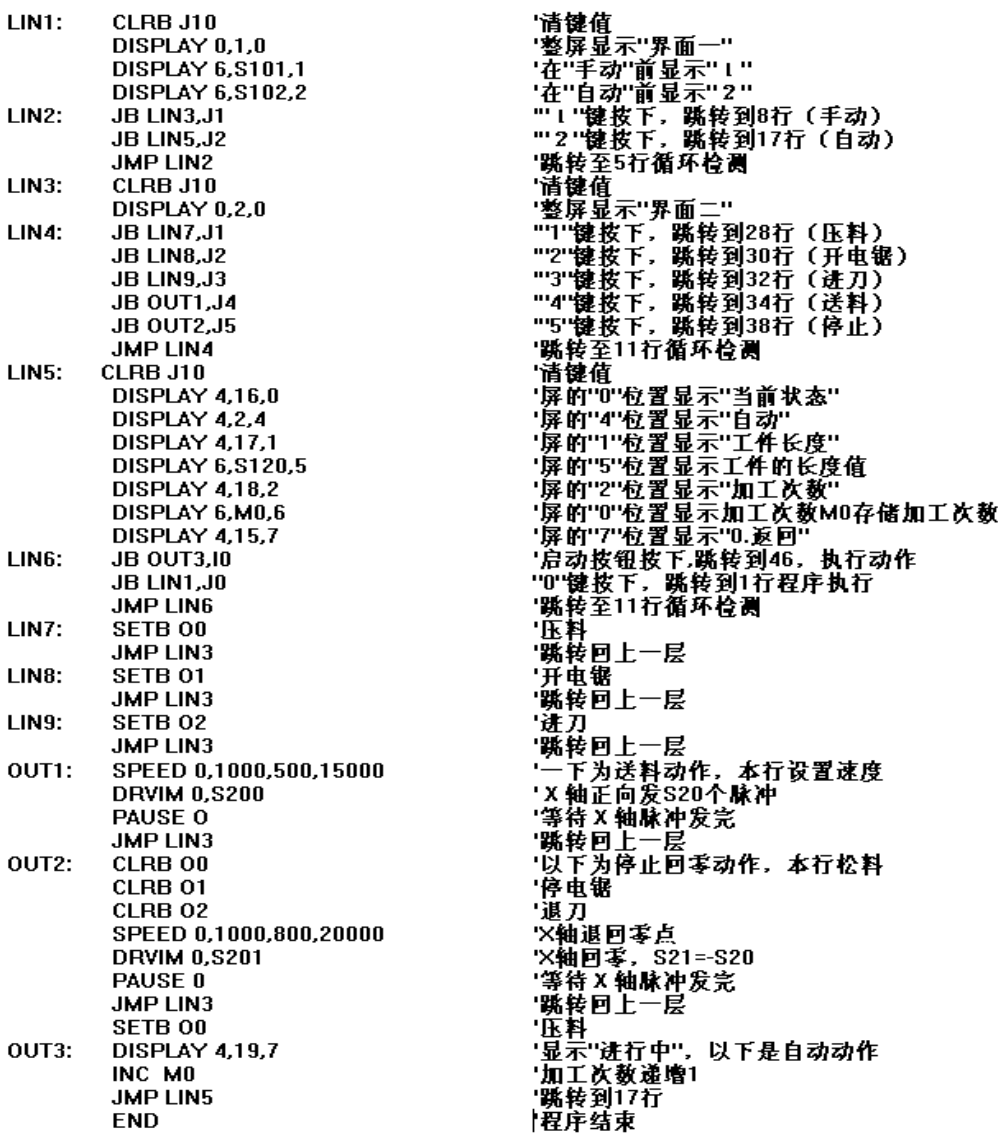

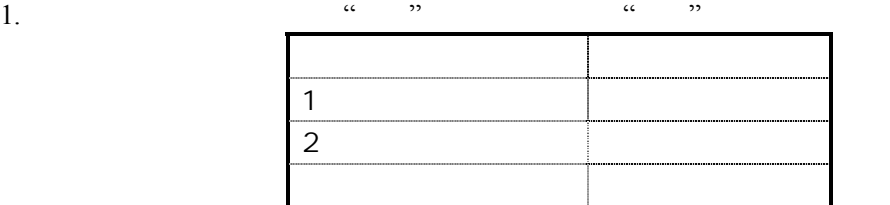

2. <sup>"1"</sup>

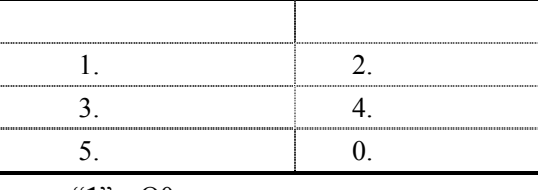

当前状态下:按下数字键"**1**" O0 输出有效(压料)

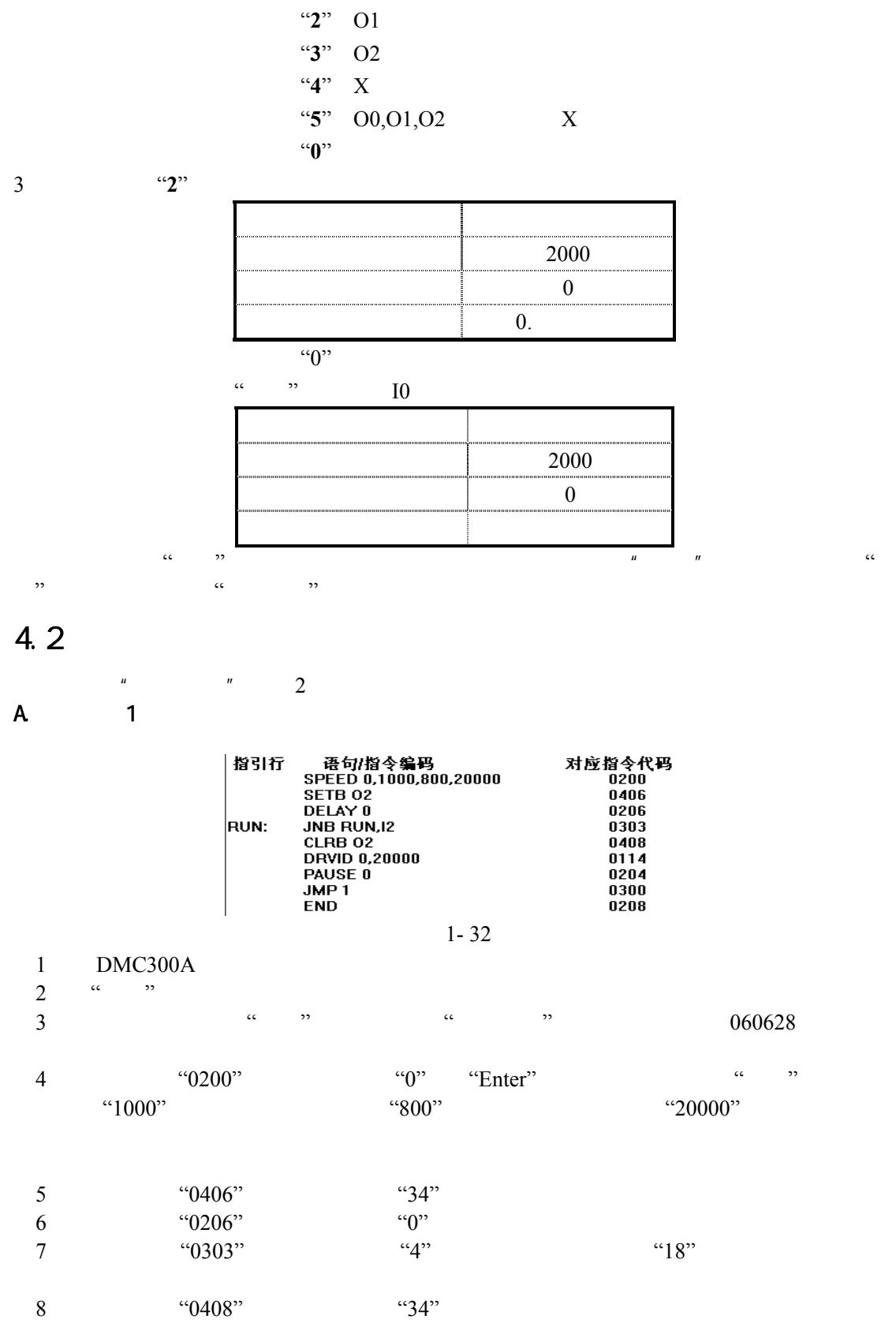

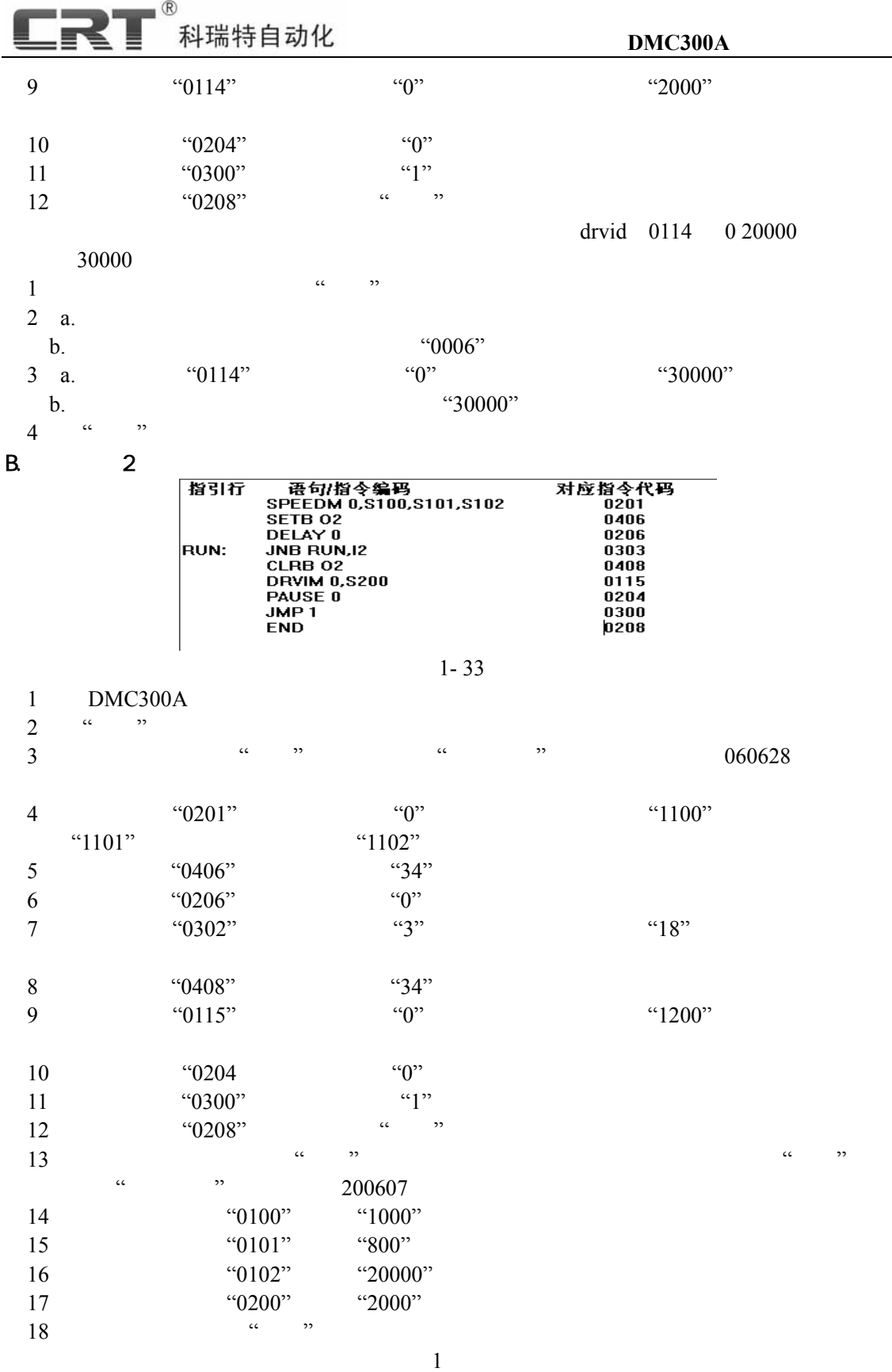

**-** 36 **-** 

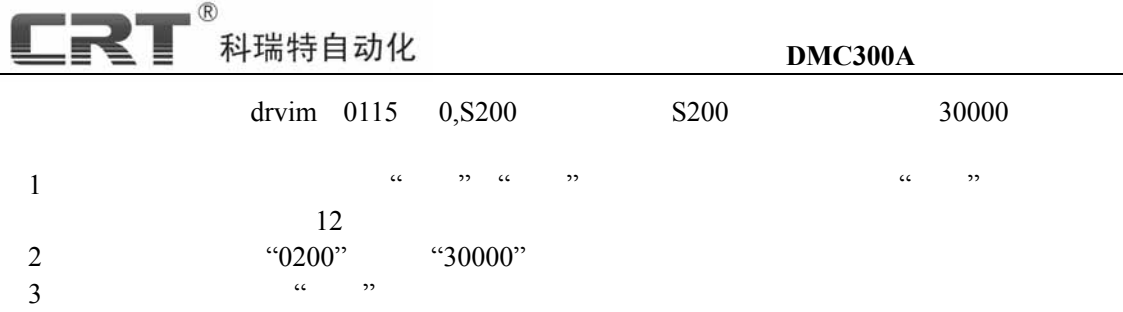

 $\overline{a}$ 

**LRT**<sup>®</sup> 科瑞特自动化

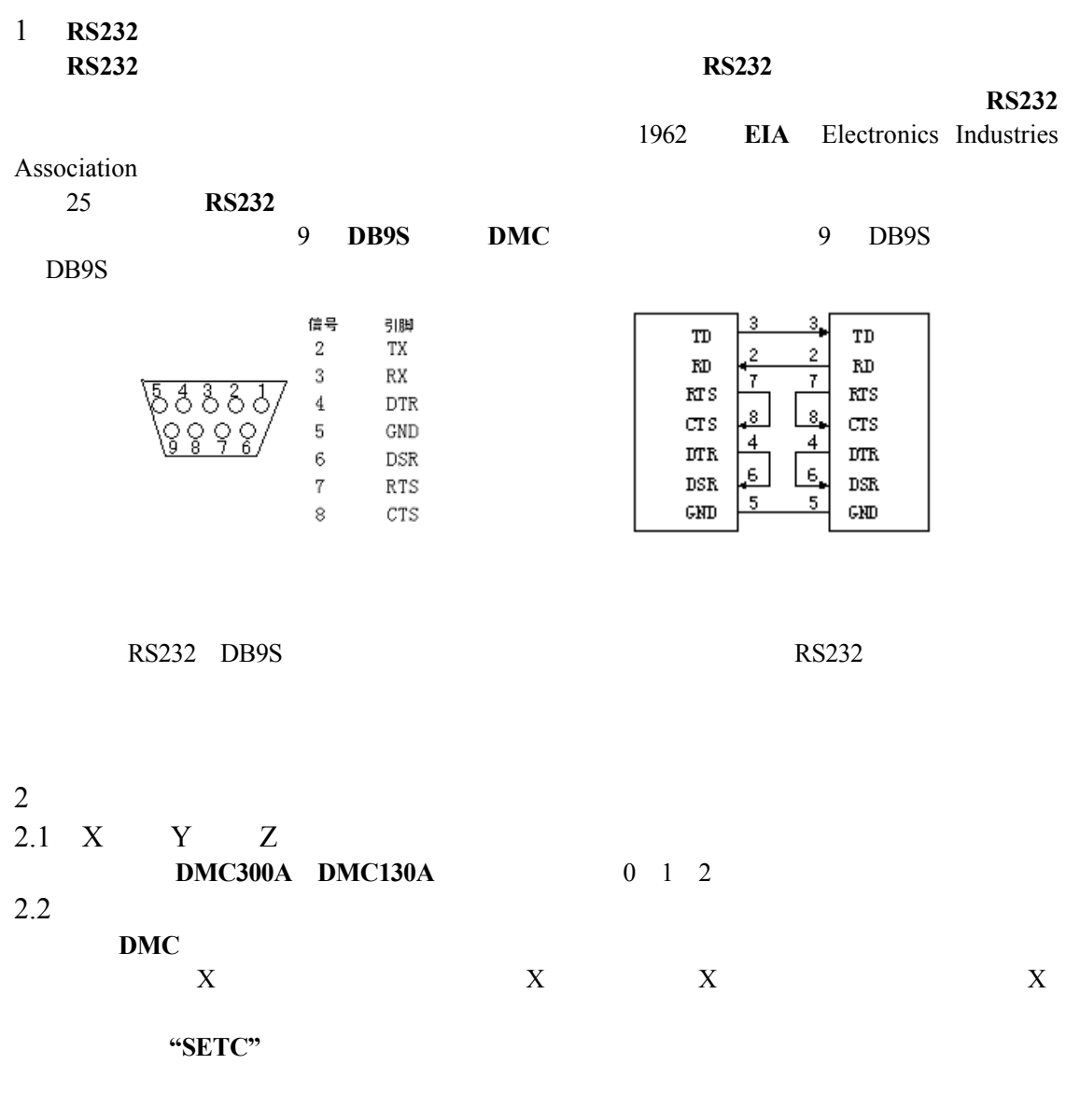

 $X$  0 Y 0 Z 0

科瑞特自动化

DRVAD 0,500 PAUSE 0 DRVAD 1,1000 PAUSE 1 DRVAD 2,200 PAUSE<sub>2</sub> 行结束后坐标为: X 500 Y 1000 Z 200 DRVID 0,100 PAUSE 0 DRVID 1,-500 PAUSE 1 行结束后坐标为: X 600 Y 500 Z 200  $2.3$  $a \quad b \quad c$ x y z 1000 S0000 (S1001) 1002 0002 … 2023 S1023 0 M0 1 M1 … 099 M99  $\mathbf S$  $M \sim$  $:$  DRM MO, S100  $\sim$  S100 500  $\times$  500 S100=3000, <sup>X</sup> 3000 DRVID 0,1000 X <sup>1000</sup>  $2.4$ 

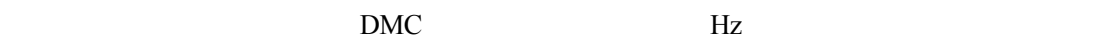

 $DMC$ 

 $\mathcal{R}$ 

**-** 39 **-** 

 $1$ 

 $100$ 

# 科瑞特自动化

**DMC** 系列控制器,采用标准理想的梯形加速曲线,实现了控制步进电机快速起停、精 准定位:经可靠测试,控制两相混合式步进电机,最高转速可达 **5500** 转**/**分。  $3$  $3.1$ 1. RS232 RS232  $2.$ 3. MotionXXXA  $\cdots$   $\cdots$   $\rightarrow$  " 4800 DMC300A 9600()  $4.$   $\alpha$   $\longrightarrow \alpha$ 1.  $\hspace{1cm}$ 1  $2.$ 3. 串口被其它程序占用,譬如你打开了不止一个 **Motion300A Motion110A** 4.  $1 \t 1$ 5. 你的计算机串口已经坏了,或软件和你的计算机的操作系统有冲突,**Motion300A** 已经在 **Windows98 Windows2000 WindowsXP**  $6.$  $3.2$ PC: The PC and the PC and the PC and the PC and the PC and the PC and the PC and the PC and the PC and the PC  $\alpha$  and  $\alpha$  is the set of  $\alpha$   $\alpha$   $\beta$   $\alpha$  $3.3$ 1).  $\alpha$   $\alpha$   $\beta$   $\beta$   $\alpha$   $\beta$ 2)."  $\cdots$  "  $\cdots$  "DISPLAY"<br>
<sup>2)</sup> "Motion **YVVV**"  $\cdots$  " 3). "**MotionXXXX**  $\cdots$   $\cdots$   $\cdots$   $\cdots$   $\cdots$ 4).  $\frac{u}{2}$   $\frac{1}{2}$  $3.4$ 答:两种办法:程序运行时使用指令:"**SETC**" **"CLR M100**、**CLR M101**、**CLR M102"** 待机状态下:按下"停止",再按下"复位"键(**DMC110A** 按下"F1"键)  $\overline{c}$ :  $\overline{c}$ : 3.5 **DMC300A**" 答:请参见"软件说明" >"变量说明及参数说明"。做法如下(" 1"页)  $\sim$  S0000  $\sim$  1 2000  $\sim$  $S0001$  100 3000 S0002, S0002, S0002, S0002, S0002, S0002, S0002, S0002, S0002, S0002, S0002, S0002, S0002, S0002, S0002, S0002, S0002, S0002, S0002, S0002, S0002, S0002, S0002, S0002, S0002, S0002, S0002, S0002, S0002, S0002, S0002, S0002  $S0003$  $S0003 \t10$  10 S0004 是设置持续按键(三轴进退键)时,所发的最大脉冲数,建议你设置为 99999999  $S0005$ 

#### 3.6 **DMC300A DMC300A**

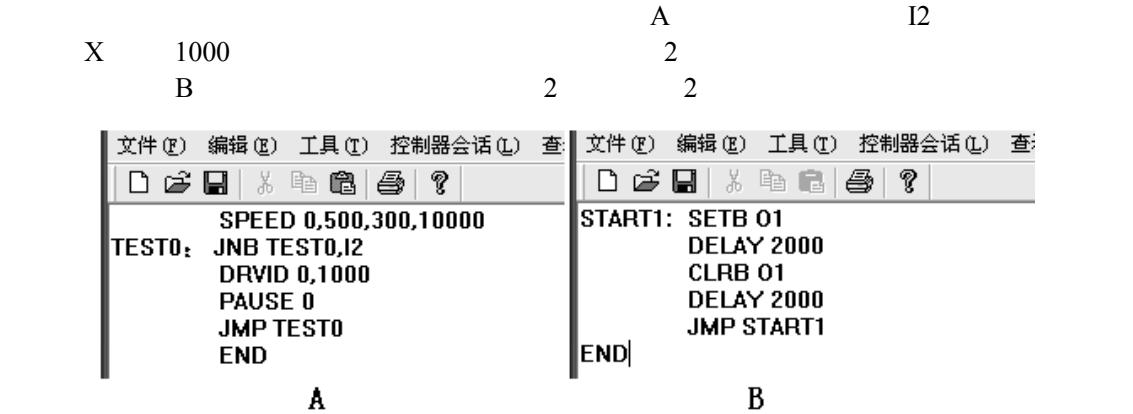

**-** 41 **-** 

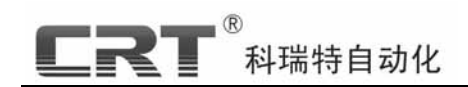

**-** 42 **-**